**République Algérienne Démocratique et Populaire Ministère de l'enseignement supérieur et de la recherche scientifique**

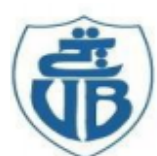

جامعة بجاية Tasdawit n'Bgayet Université de Béjaïa Université Abderrahmane Mira Bejaia Faculté de technologie Département de Génie électrique

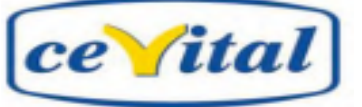

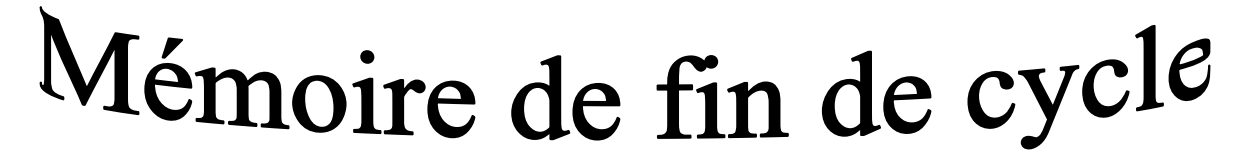

En vue de l'obtention du diplôme de Master en Automatique

*Option* : Automatique et système ; et

Automatique et informatique industrielle

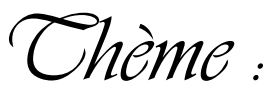

Migration d'un automate programmable S5 vers S7 SIEMENS au sein de l'entreprise CEVITAL

 $\triangleright$  SLIMANI Mira

Réalisé par : <br> Encadré par :

BARKOU Yanis Mr YAHIAOUI Fatah

Membre de jury :

Mr A. CHARIKH

Mme M. GAGAOUA

Promotion : 2019-2020

# REMERCIEMENTS

*Nous tenons à remercier toutes les personnes qui ont contribué de prés ou de loin pour que ce modeste travail puisse voire le jour.*

*Aussi nous tenons à témoigner toute notre reconnaissance, et à exprimer nos remerciements les plus distingué :*

*A notre encadreur Mr YAHIAOUI Fatah, enseignant à l'université de Bejaia, pour sa patience ; sa disponibilité et surtout ses judicieux conseils, qui ont contribué à alimenter notre réflexion et à l'élaboration de ce projet.*

*A messieurs les membres des jurys pour avoir consacré de leur temps à la lecture de ce manuscrit, et d'accepter de juger et d'évaluer ce travail.*

*A nos chers parents pour leur soutien constant et leur encouragement durant tout notre parcours d'études.*

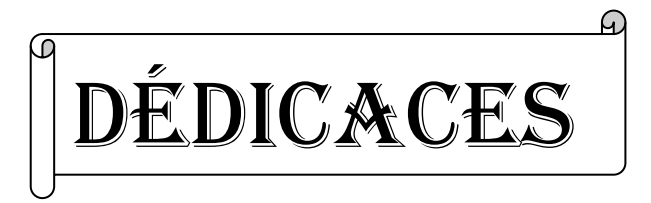

*Je tiens à dédier ce mémoire : A mon Père, ma mère et à ma très chère grand-mère fatma,* 

*en*

*Témoignage et en gratitude de leurs dévouement, de leurs soutien permanent durant toutes mes années d'études, leurs sacrifices illimités, leurs réconfort moral, eux qui ont consenti tant d'effort pour mon éducation, mon instruction et pour me voir atteindre ce but, pour*

*Tout cela et pour ce qui ne peut être dit, mes affections sans limite.*

*A mes frères : Lounis, Sofiane, Ghiles,*

*A mes sœurs : Rosa, Warda, Yasmine, Djamila*

*A toute la famille Chalgou et Slimani sans oublier mes neveux Adam et Amir*

*A tous mes amis, en particulier Naim, Yanis, Babina, Salem, Taklit ,Tina, Siham, Koko, Djedjiga, Hafid*

*Ceux qui m'ont soutenu pendant toute la durée de mes études.*

Slimani Mira

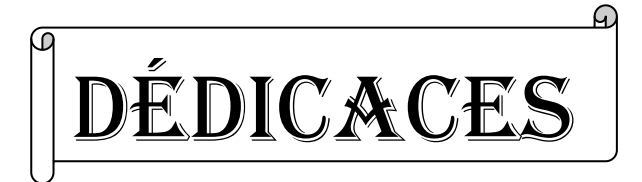

*Je dédie ce modeste travail à :*

*A mes parents, karim et Samia. Aucun hommage ne pourrait être à la hauteur de l'amour dont ils ne cessent de me combler. Je leur souhaite une bonne santé et une longue vie.*

*A ma sœur unique : Lysa*

*A mes oncle : Omar, Arezki et Mohammed.*

*A tous mes amis(e)s notamment : Lyes, Hanifa, Rabia, JIJI, Nawel, Thiziri, Mira.* 

*A tous ceux qui ont contribué de prés ou de loin pour que ce projet soit possible*

Barkou YANIS

## Table des matières

 $\sim$ 

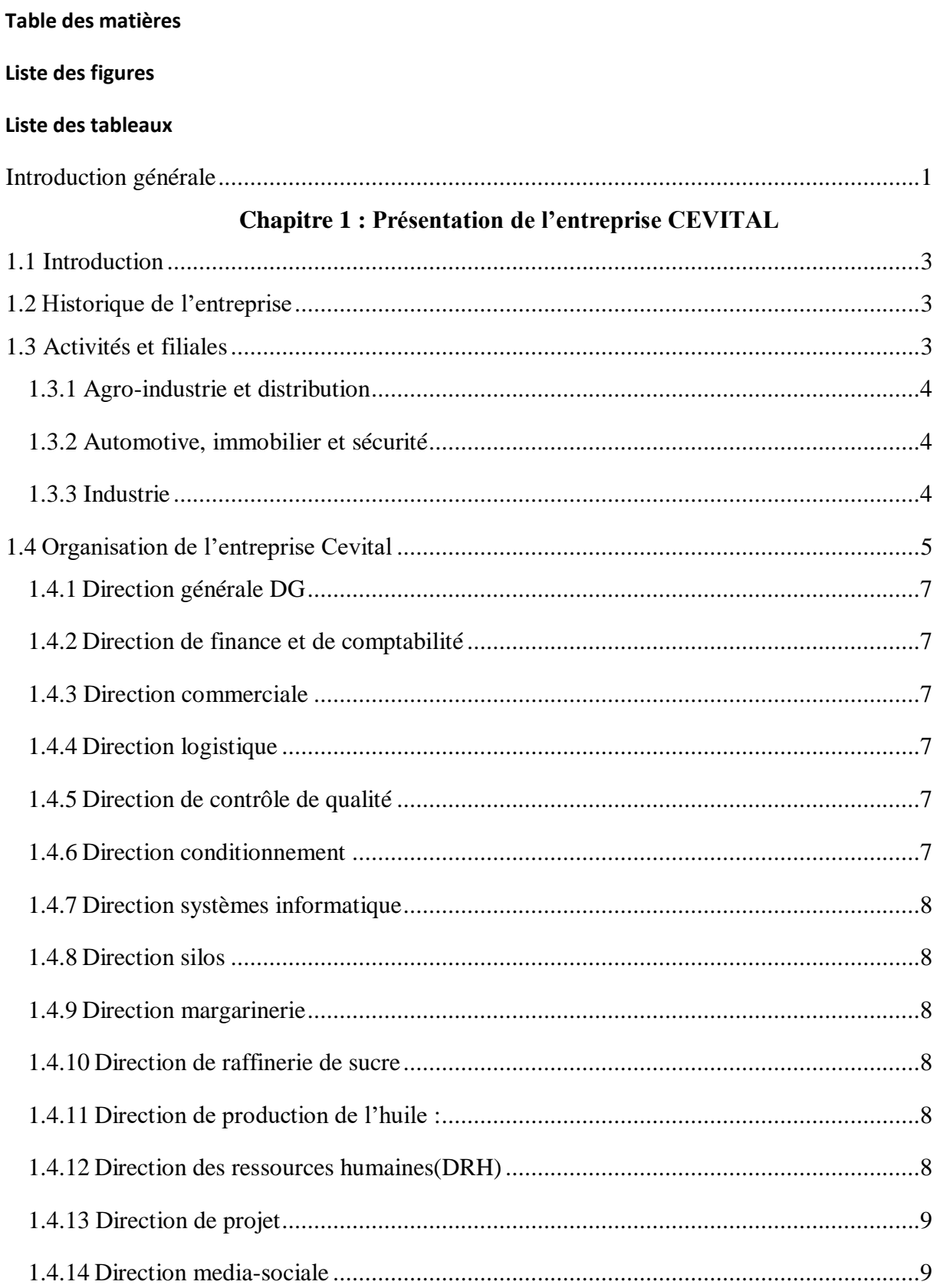

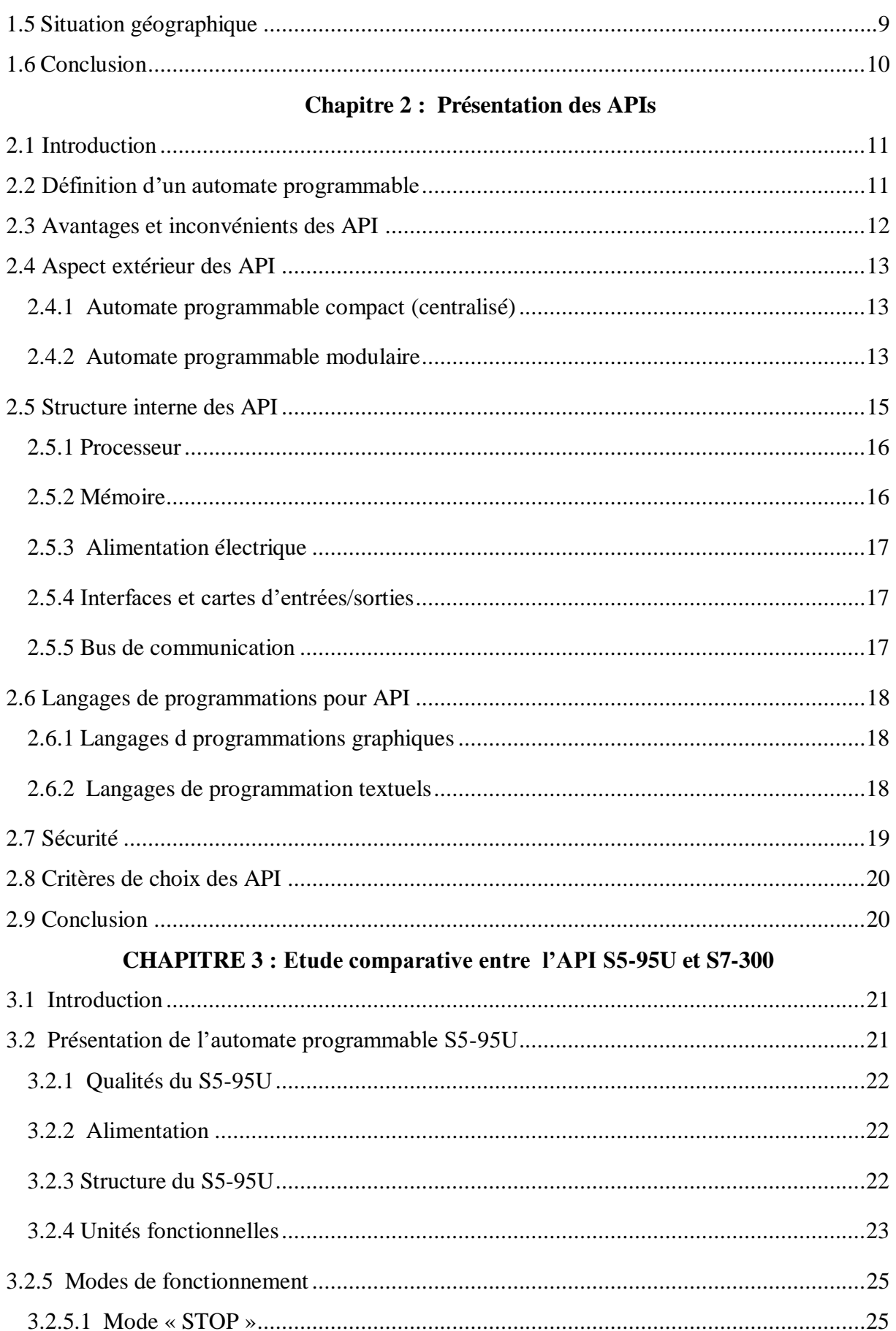

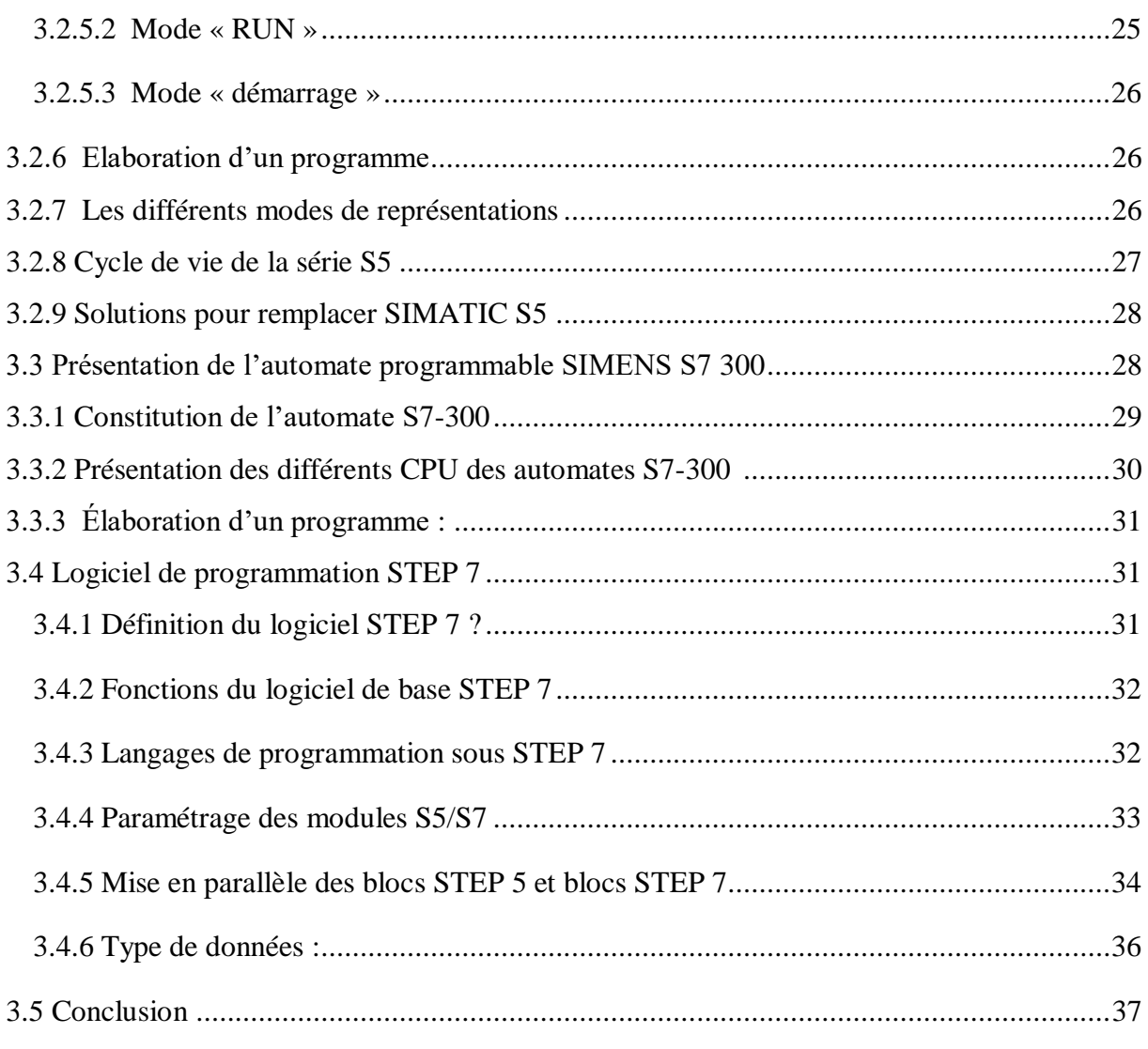

## **CHAPITRE4 : Conversion de S5 vers S7**

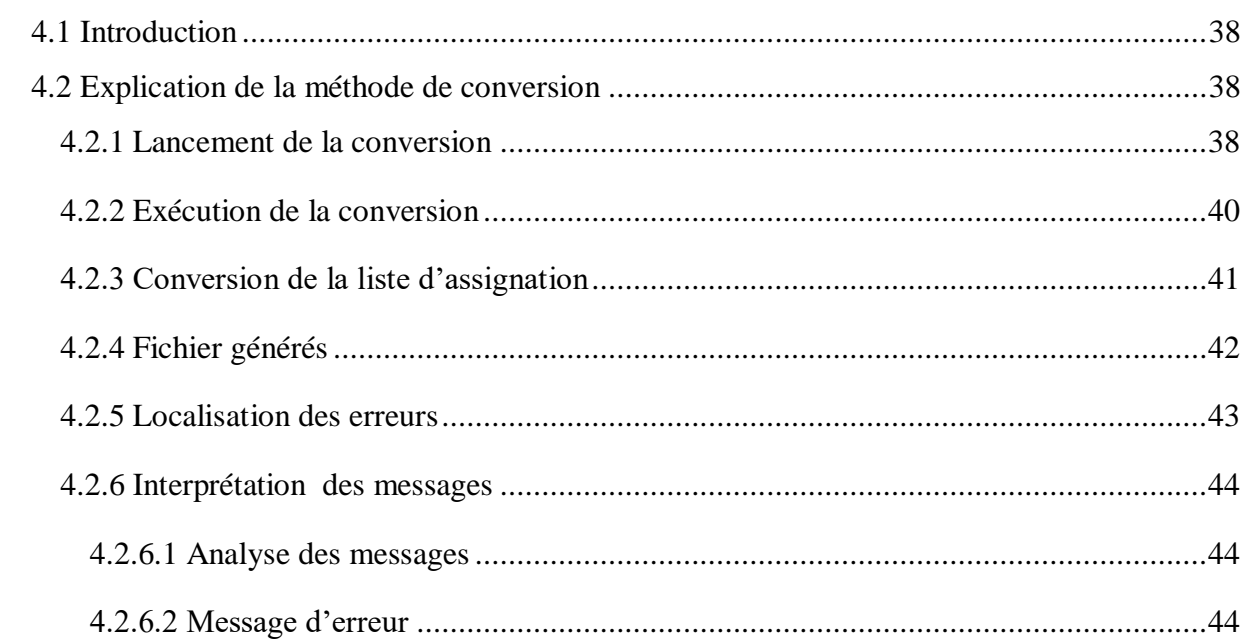

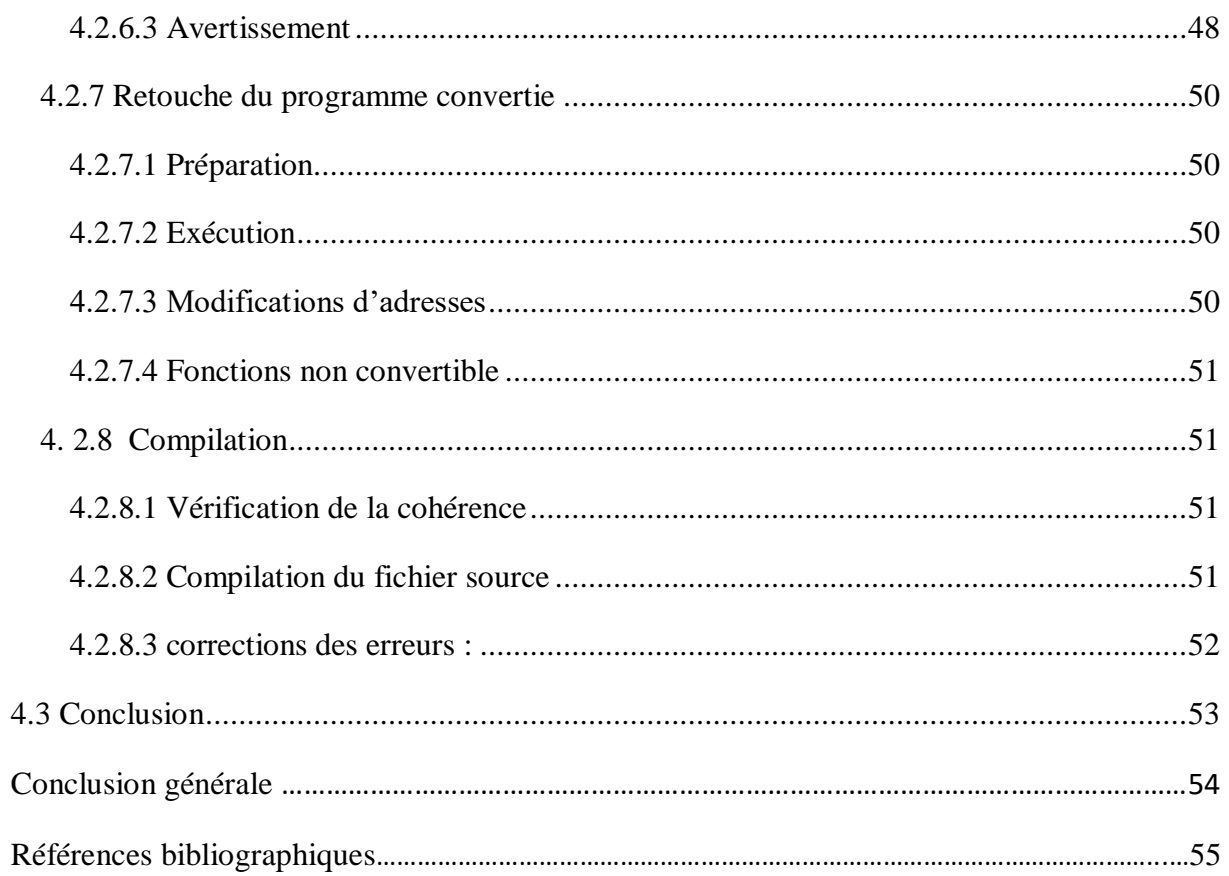

## **Liste des figures**

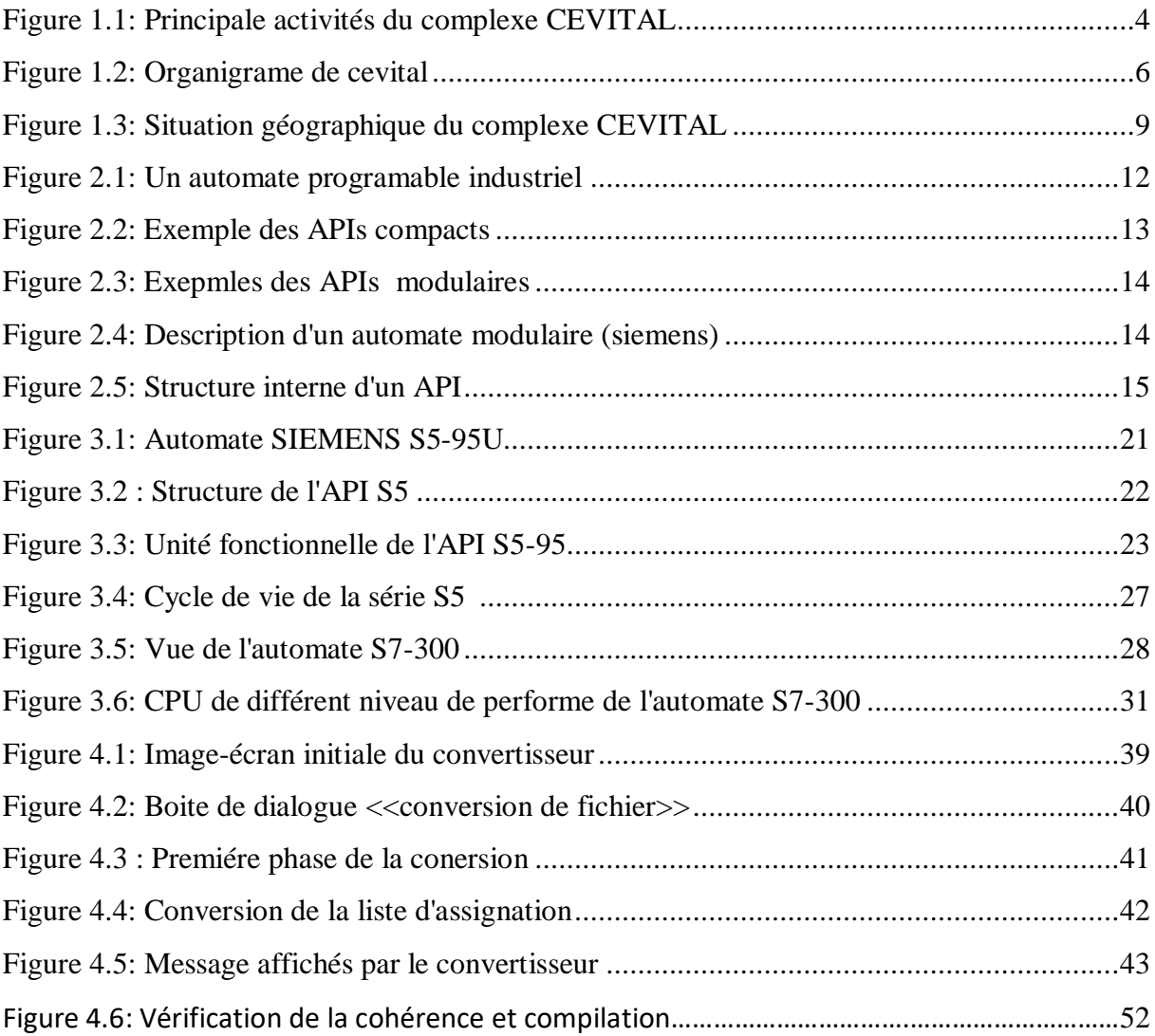

## **Liste des tableaux**

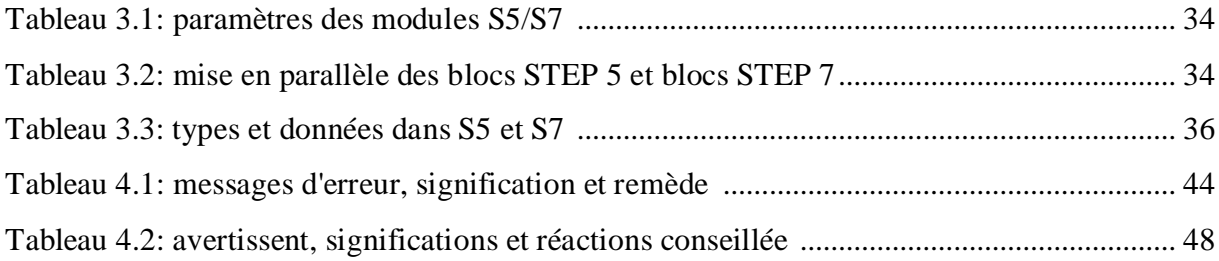

## **INTRODUCTION GENERALE**

#### **Introduction générale**

De nos jours, l'automatisme est le cœur de toutes les installations industrielles. Il remplace une partie ou toute les tâches de coordination, auparavant exécutées par des opérateurs humains, dans un ensemble d'objets techniques appelé partie commande.

Cette dernière est constituée principalement d'automate qui permet de mémoriser le savoir faire des opérateurs pour obtenir la suite des actions à effectuer sur les matières d'œuvre afin d'élaborer la valeur ajoutée.

L'automatisme a, principalement, comme objectif d'assurer les tâches répétitives, autrefois réalisées par les humains, de renforcer la sécurité, d'accroitre la productivité, d'économiser les matières premières et l'énergie, et de maintenir la qualité. Ces objectifs peuvent être classés en deux catégories :

- $\checkmark$  Les objectifs concernant la compétitivité du produit (coût, qualité, innovation, et disponibilité).
- Les objectifs concernant l'exploitation de la machine de production (sûreté de fonctionnement, productivité, flexibilité).

Grâce à l'automatisation des systèmes de productions, l'intervention humaine est réduite à la supervision et à la surveillance des différents paramètres des machines pour assurer le bon fonctionnement de la chaine de production et de réagir en un délai minime en cas de défaillance signalée par le système de gestion des alarmes.

La plupart des entreprises veillent à mettre à la disposition de ses clients un produit compétitif en termes de qualité et de coût, c'est pourquoi leurs ingénieurs et techniciens sont dans l'obligation d'assurer une amélioration continue de tous les équipements intégrants le processus de fabrication du produit souhaité, tout en suivant l'évolution technologique. Et c'est dans cette optique que s'inscrit notre travail, la réalisation d'une migration de l'automate S5 vers S7. Ceci est motivé d'un coté, par le rendement élevé des nouveaux équipements, grâce à la puissance du S7, et d'éviter, de l'autre coté la non disponibilité des pièces de rechange ; étant donné que la firme SIEMENS a arrêté la fabrication des automates S5 en fin d'année 2015.

Dans notre projet, nous nous somme intéressés énormément au remplacement de l'automate S5 par le S7, et en d'autre terme à effectuer une migration de S5 vers S7 en exploitant l'outil de migration S5/S7 du logiciel de programmation STEP 7.

Afin de mieux élucider et éclaircir notre travail, nous avons organisé ce mémoire en une introduction, quatre chapitres et une conclusion.

Le premier chapitre est consacré à la présentation de l'entreprise, et de son organigramme.

Le second chapitre consiste en une présentation des automates programmables industriels APIs, comportant des généralités sur les APIs.

Le troisième chapitre aborde une étude comparative du S5-95U et S7-300, Il introduit l'architecture de leurs équipements, leurs ressemblances et différences, et le choix de l'automate.

Le dernier chapitre, quant à lui traite de la migration S5 vers S7 où nous avons démontré avec détaille la démarche à suivre pour réaliser la migration souhaitée.

**CHAPITRE 1 :**

## **PRESENTATION DE L'ENTREPRISE CEVITAL**

## **1.1 Introduction**

Dans ce chapitre, nous évoquerons en premier lieu l'évolution historique du complexe agroalimentaire CEVITAL, puis l'explication de ses différentes activités et filiales, ensuite nous présenterons minutieusement l'organigramme de ce gigantesque groupe avec ses nombreuses directions, enfin nous indiquerons sa situation géographique.

#### **1.2 Historique de l'entreprise**

CEVITAL est une entreprise d'industrie agro-alimentaire. Elle a été créée avec des fonds privés en 1998 sous forme d'une société par action (SPA). Elle est la première entreprise privée algérienne à avoir investi dans des secteurs d'activités diversifiés, elle a traversée d'importantes étapes historiques pour atteindre sa taille et sa notoriété actuelle.

CEVITAL s'est constitué autour de l'idée forte de bâtir un ensemble industriel intégré, concentré en première partie dans le secteur de l'agroalimentaire, et de tant d'autres domaines en l'occurrence : la sidérurgie, l'industrie du verre plat, l'automobile et l'électroménager.

Par ailleurs, Issad Rebrab, fondateur du groupe Cevital, est né en 1944 en Kabylie. Il crée son cabinet d'expert-comptable en 1968, puis se lance des 1971 dans l'entreprenariat, en créant des sociétés dans la métallurgie et la sidérurgie. A la tête du groupe CEVITAL, il n'a cessé de le faire grandir en diversifiant ses activités.

ISSAD REBRAB est actuellement classé comme premier [1] milliardaire en Algérie, sixième [1] en Afrique avec un chiffre d »affaire évalué à 4.4 milliard de dollars.

## **1.3 Activités et filiales**

L'entreprise CEVITAL entreprend une activité diversifiée, classifiée en trois pôles dont :

- Agro-industrie et distribution ;
- Automotive, immobilier et sécurité ;
- Industrie.

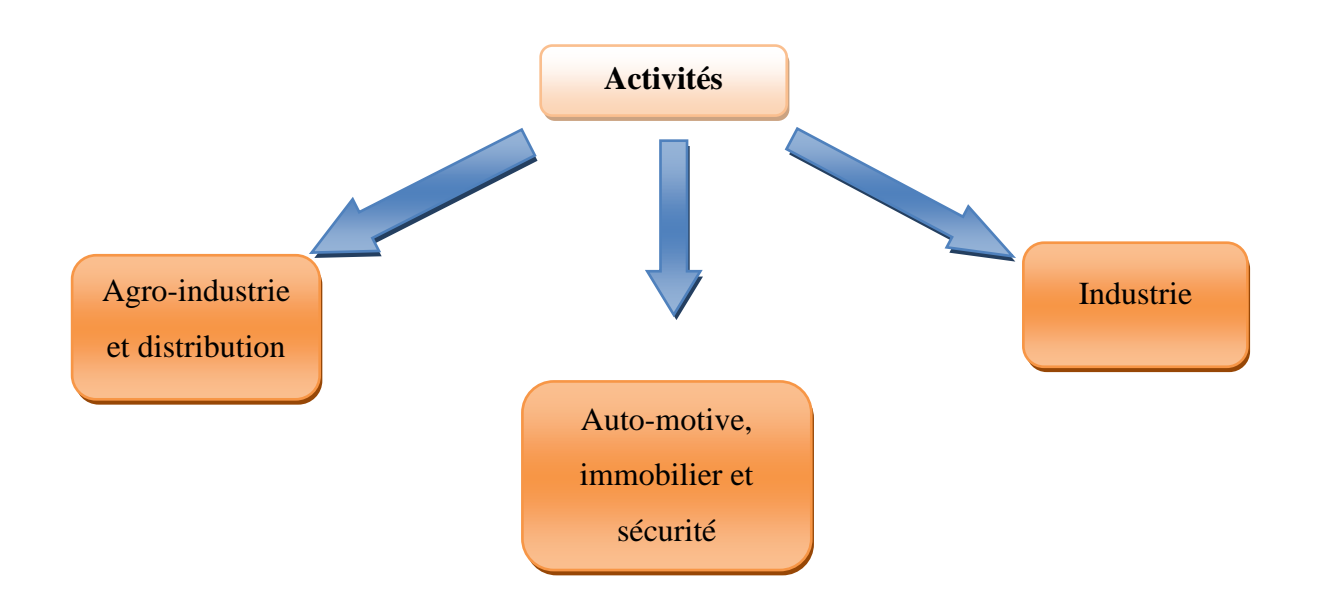

**Figure 1.1:** Principales activités du complexe CEVITAL

## **1.3.1 Agro-industrie et distribution**

Ce pôle regroupe plusieurs activités dont la distribution alimentaire et non alimentaire avec la chaine de magasin UNO, la production agricole avec Ceviagro, la gestion des centres commerciaux avec Sierra Cevital et la production agro-alimentaire qui représente 80% des activités de ce pôle [2]. Ce dernier s'est élargie avec l'intégration des activités <<Food>>, soit la production du sucre, d'huile, de graisses végétales, de céréales via Cevital Agro-Industrie, implanté au sein du port de Bejaia en Algérie.

Leader du secteur de agro-alimentaire en Algérie, la filiale qui propose des produits de qualité à des prix compétitif est composée de plusieurs unités de production qui disposent toutes d'entités de développement chargées d'expérimenter et de lancer de nouveaux produits.

## **1.3.2 Automotive, immobilier et sécurité**

Ce pôle intervient dans les secteurs de l'automobile, l'immobilier et l'affichage publicitaire. Parmi ses filiales on trouve HMA (Hyundai Motors Algérie) dans l'automobile. IMMOBIS, spécialisée dans la promotion immobilière et la construction des centres commerciaux et de plates formes logistiques, dans la partie service du groupe.

## **1.3.3 Industrie**

Le pôle industrie gère un portefeuille d'activités de plusieurs filiales à savoir :

Le groupe Brand déploie ses activités dans le domaine de l'Electroménager.

- Le groupe Oxxo Algérie Spa déploie ses activités dans le domaine des fenêtres et fermetures. Acquise en 2013 et présente sur le marché Algérien en 2014. Les activités ont été réparties en deux réseaux : Oxxo Bâtiment destiné aux professionnels du Bâtiment, et Oxxo Baies destiné aux particuliers [3].
- La filiale MFG (MediterraneanFloast Glass) est une entreprise spécialisée dans la production, la transformation et la distribution du verre pour la construction, les applications solaires et certaines industries spécialisées [4].
- Baticompos a été acquise par le groupe Cevital en 2007. Héritière d'une longue tradition dans le domaine du bâtiment industrialisé [5].
- La filiale Numilog a été créée en 2012. Elle déploie ses activités autour de trois missions principales [6] :
	- $\checkmark$  Accompagner la croissance des activités du groupe Cevital au travers de prestations logistiques et de transport.
	- $\checkmark$  Proposer aux acteurs économiques et industriels en Algérie des prestations de transport et/ou logistiques à travers tout le territoire.
	- $\checkmark$  Proposer un accompagnement en conseil et solutions logistiques.

## **1.4 Organisation de l'entreprise Cevital**

L'organigramme suivant donne une vue générale sur les différents organes constituants le complexe Cevital.

## **CHAPITRE 1 : Présentation de l'entreprise CEVITAL**

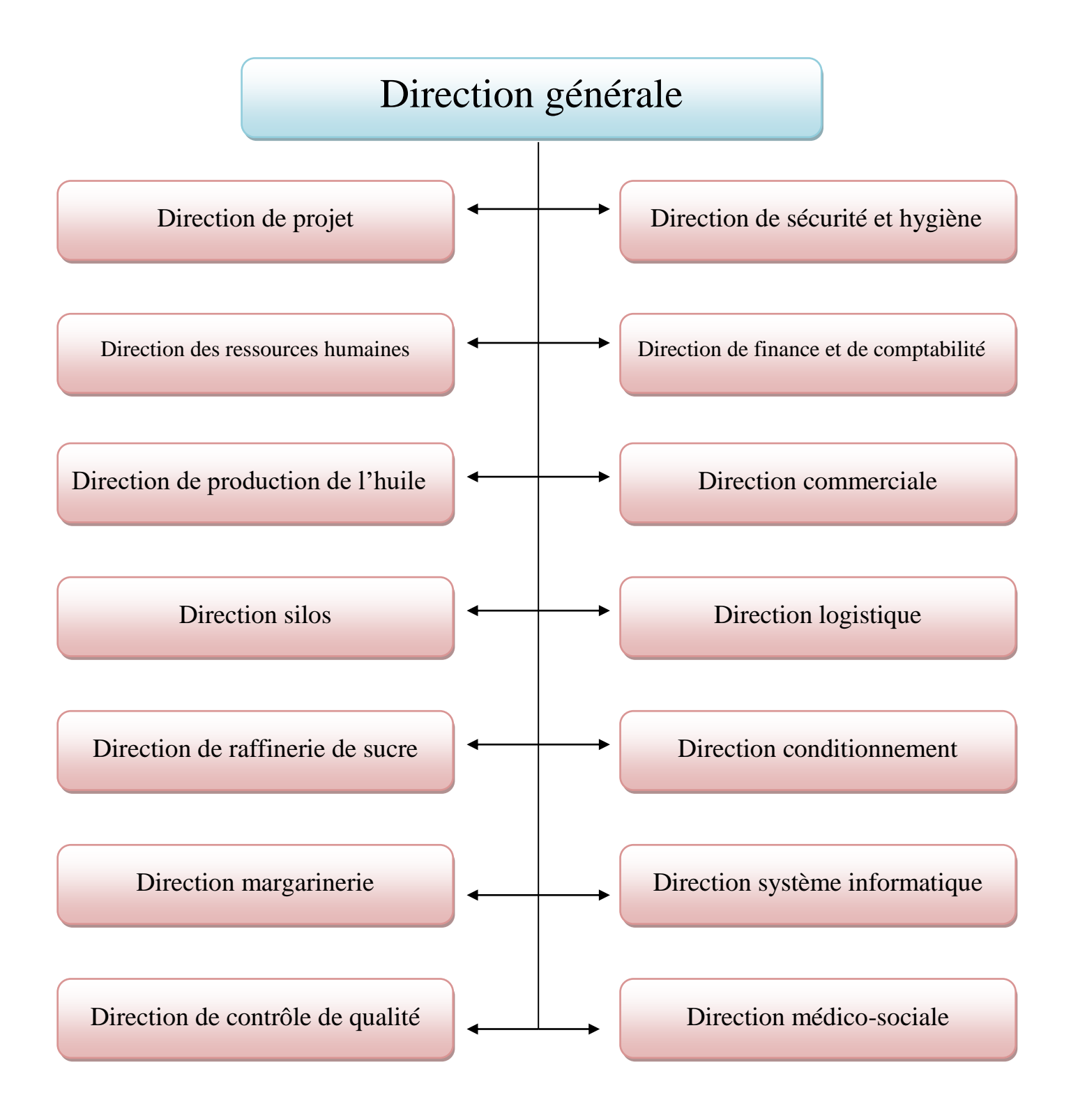

**Figure 1.2**: Organigramme du complexe Cevital

#### **1.4.1 Direction générale DG**

Elle a pour mission de superviser, contrôler et coordonner les missions des différentes directions. Elle définit la stratégie de développement et veille à la disponibilité des moyens nécessaires au bon fonctionnement de complexe.

## **1.4.2 Direction de finance et de comptabilité**

Son rôle est de :

- Préparer et mettre à jour les budgets.
- Gérer les finances et tenir la comptabilité du complexe.
- Pratiquer le contrôle de gestion.
- Faire le Roporting (rapport d'activité selon un format prédéterminé) périodique.

#### **1.4.3 Direction commerciale**

Ce service s'occupe de :

- L'élaboration de la politique de distribution.
- L'élaboration des stratégies face à la concurrence.
- Gérer les compagnes de promotions et les opérations publicitaires.
- Etablir l'opération avec des organismes liés à l'exploitation.

#### **1.4.4 Direction logistique**

- Gestion des moyens matériels et humains pour garantir une bonne distribution des produits du complexe
- Assure et gère le transport de tous les produits finis.
- Gère les stocks de produits finis dans les différends dépôts locaux et régionaux.

#### **1.4.5 Direction de contrôle de qualité**

Elle est dotée de quatre laboratoires qui assurent le suivi permanant et continuel de processus de production sous la supervision du laboratoire central qui suit la qualité microbiologique des produits.

## **1.4.6 Direction conditionnement**

Chargée de la mise en bouteille de l'huile final, elle se compose de deux ateliers (atelier préforme, atelier bouchant poignets) et la production des bouteilles (1L ,2L, 5L).

#### **1.4.7 Direction systèmes informatique**

Son rôle est d'informatiser les systèmes administratifs et la gestion des ateliers de production.

#### **1.4.8 Direction silos**

Son rôle est d'assurer le stockage, notamment des céréales, dans les conditions requises des produits entrant dans les processus de production de l'entreprise. Cette direction assure la gestion de trois zones différentes :

- Zone 1 : ou zone quai où s'effectue la réception des navires (déchargement)
- Zone 2 : composé de plusieurs silos et d'un hangar destinés au stockage
- Zone 3 : ou zone des expéditions

#### **1.4.9 Direction margarinerie**

Chargée de la mise en œuvre du processus de production, cette direction veille au respect des paramètres de production de la margarine.

#### **1.4.10 Direction de raffinerie de sucre**

S'assure de la mise en œuvre et du pilotage du processus technique de raffinage du sucre. C processus consiste à raffiner le sucre roux, pour extraire du sucre blanc et un résidu dit la mélasse.

## **1.4.11Direction de production de l'huile :**

Elle consiste en exploitation des matières premières pour offrir au marché une huile de qualité.

## **1.4.12 Direction des ressources humaines (DRH)**

Elle prend en charge :

- La gestion de la carrière professionnelle des employés.
- Le recrutement, la section des effectifs.
- La formation et le développement du personnel.
- Le règlement des salaires des employés.
- Gestion de la performance et des rémunérations.

## **1.4.13 Direction de projet**

Cette direction met en place et intègre de nouveaux équipements industriels. Planifie et assure la maintenance pour l'ensemble des installations. Gère et déploie les projets d'investissement relatifs aux lignes de production, bâtiments et énergie (depuis la définition du processus jusqu'à la mise en route de la ligne ou de l'atelier). Rédige les cahiers de charges en interne. Négocie avec les fournisseurs et les intervenants extérieurs.

## **1.4.14 Direction media-sociale**

Elle consiste à veiller sur le déroulement des bonnes conditions sociales et médicales des travailleurs.

## **1.5 Situation géographique**

Le complexe Cevital est implanté au niveau du port de Bejaia à 3km du sud-ouest de cette ville, à proximité de la RN26. Cette situation est d'un grand profit en lui conférant l'avantage de proximité économique, en effet elle se trouve proche du port et aéroport de béjaia.

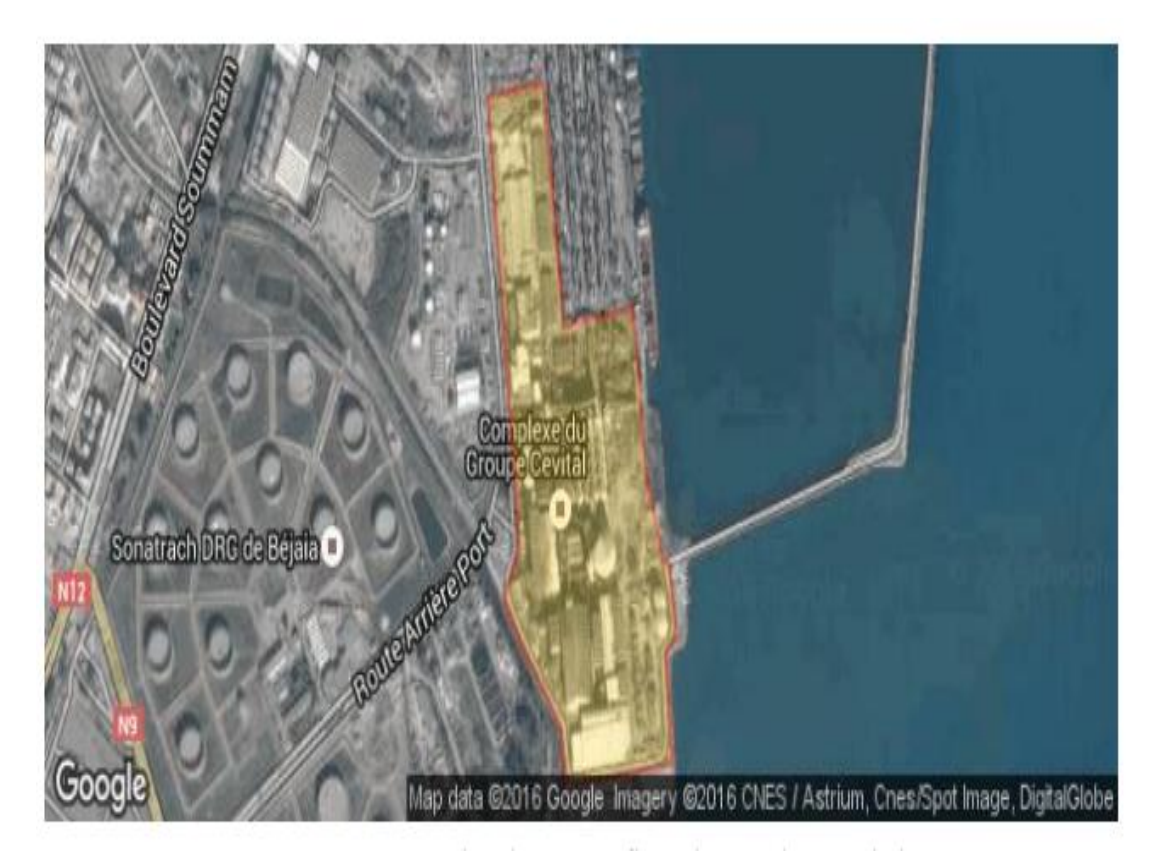

 **Figure 1.3:** Situation géographique du complexe CEVITAL.

#### **1.6 Conclusion**

Ce premier chapitre est consacré à la présentation générale de l'entreprise Cevital. Nous avons eu connaissance grâce à ce chapitre aux activités et aux filiales de cet important complexe et de l'organisation du groupe ainsi de sa situation géographique. Dans le second chapitre nous verrons la présentation des Automates programmables Industriels.

Chapitre 2 :

Présentation des APIs

#### **2.1 Introduction**

Les automates programmables industriels (APIs), ou en anglais, Programmable Logic Controller (PLC), sont apparus aux Etats-Unis en 1969 [7] pour satisfaire les besoin de l'industrie automobile. Le but recherché était de remplacer la logique à relais câblée et de développer des chaines de fabrication automatisées qui pourraient suivre l'évolution des techniques et des modèles fabriqués.

Depuis leur apparition, les automates programmables, permettent de se passer des câblages souvent fastidieux et peu flexible. Grace aux automates, les opérations de modifications sur des systèmes automatisés deviennent plus faciles et ne requièrent que l'ajout de quelque ligne de code [8].

De nombreux constructeur d'automates programmables existent comme Omron, Allenbradeleg, Scheinder..etc., mais la firme allemande SIMENS offre l'une des plus grandes gammes de produits avec toutes ces séries : S5-900/S5U, S7.200, S7.300… [9]. Dans ce chapitre, nous allons présenter brièvement les dispositifs d'APIs.

#### **2.2 Définition d'un automate programmable**

Un automate programmable industriel (API) est un système électronique fonctionnant de manière numérique, destiné à l'environnement industriel. Il utilise une mémoire de programme pour le stockage interne des instructions pour la mise en œuvre des fonctions spécifiques, telles que : des fonctions logiques, mise en séquence, temporisation, comptage et calcul arithmétique. Il peut commander, au moyen des entrées/sorties (de type tout/rien ou analogique), divers types de machines ou processus. L'API et les périphériques associés sont conçus pour pouvoir facilement s'intégrer à un système d'automatisme industriel et être facilement utilisé dans toutes leurs fonctions prévues [8].

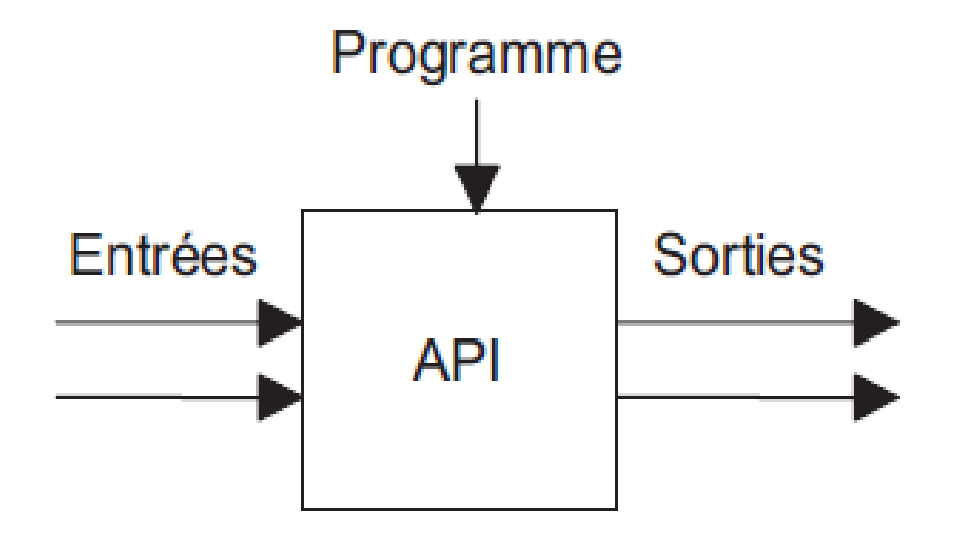

**Figure 2.1**: Un automate programmable industriel.

## **2.3 Avantages et inconvénients des API**

Les APIs, avec leur solution programmée, présentent de nombreux avantages par rapport aux dispositifs de commande câblée. Parmi ces intérêts on cite :

- .La flexibilité : car le même automate de base peut être employé avec une grande diversité de système de commande. Pour modifier un système de commande et les règles appliqués, un operateur doit simplement saisir une suite d'instruction différente [8].
- La réduction de beaucoup d'espace requis pour l'installation.
- Les composants des APIs sont robustes. Cela lui permet de fonctionner dans des environnements hostiles [7].
- Plus rapides, le système réagit forcément dans le délai fixé.
- Plus compacts, à cause de leurs simplicité en ayant la possibilité de traiter une variétés d'application avec un même automate.
- Plus fiable en raison d'un nombre de composants mécaniques moindre.

En revanche, ils présentent les inconvénients suivants :

- Cherté : dépanadant du nombre d'entrée /sorties nécessaires, de la mémoire dont on veut disposer pour réaliser le programme, de la présence ou non de modules métier [7]
- Suppression d'emplois.

#### **2.4 Aspect extérieur des API**

Les automates programmables industriels peuvent êtres de type  $[8]$ :

- 1. Compact ; ou
- 2. Modulaire.

#### **2.4.1 Automate programmable compact (centralisé)**

Il intègre le processeur, l'alimentation, les entrées et les sorties dans un seul boitier. Selon les modules et les fabricants, il pourra réaliser certaines fonctions supplémentaires (comptage, E/S analogique…) et recevoir des extensions en nombre limité [7].

Ces automates de simple fonctionnement, sont souvent destinés à la commande de petits automatismes [8]

| <b>SIEMENS</b>                                                                                                    | <b>CROUZET</b>   | <b>SCHNEIDER</b> | <b>SCHNEIDER</b> | <b>MOELLER</b>                |
|----------------------------------------------------------------------------------------------------|------------------|------------------|------------------|-------------------------------|
| <b>LOGO</b>                                                                                                    | <b>MILLENIUM</b> | <b>ZELIO</b>     | TWIDO            | PS <sub>4</sub>               |
| the line line line has less<br><b>SHARRANNA</b><br><b>SACTOR</b><br><b>NOTER BOOK</b><br><b>SIEMENS</b><br><b>Termina</b><br><b>APPEARANCE</b> |                  |                  |                  | Monus @<br>് രാട്ട<br>$ee$ or |

**Figure 2.2**: Exemples des APIs compacts

#### **2.4.2 Automate programmable modulaire**

L'automate programmable se présente comme un ensemble de blocs fonctionnels. Généralement chaque bloc est physiquement réalisé par un module spécifique (coffret, rack, baie ou cartes). Ces diffèrent module s'articulant autour d'un canal de communication, le bus interne. L'automate programmable est de type modulaire contenant un rack, un module d'alimentation, un processeur, des modules entrées/sauries, des modules de communication et de comptage [7].

Ces automates sont intégrés dans les automatismes complexes ou puissants dont la capacité de traitement et flexibilité sont nécessaires [8].

## **CHAPITRE 2 : Présentation des APIs**

| <b>SIEMENS</b> | <b>SCHNEIDER</b> | <b>MOELLER</b> | <b>SCHNEIDER</b> |
|----------------|------------------|----------------|------------------|
| S7-300         | <b>TSX 37</b>    |                | <b>TSX 57</b>    |
|                |                  |                | $=$              |

**Figure 2.3**: Exemples des APIs modulaires.

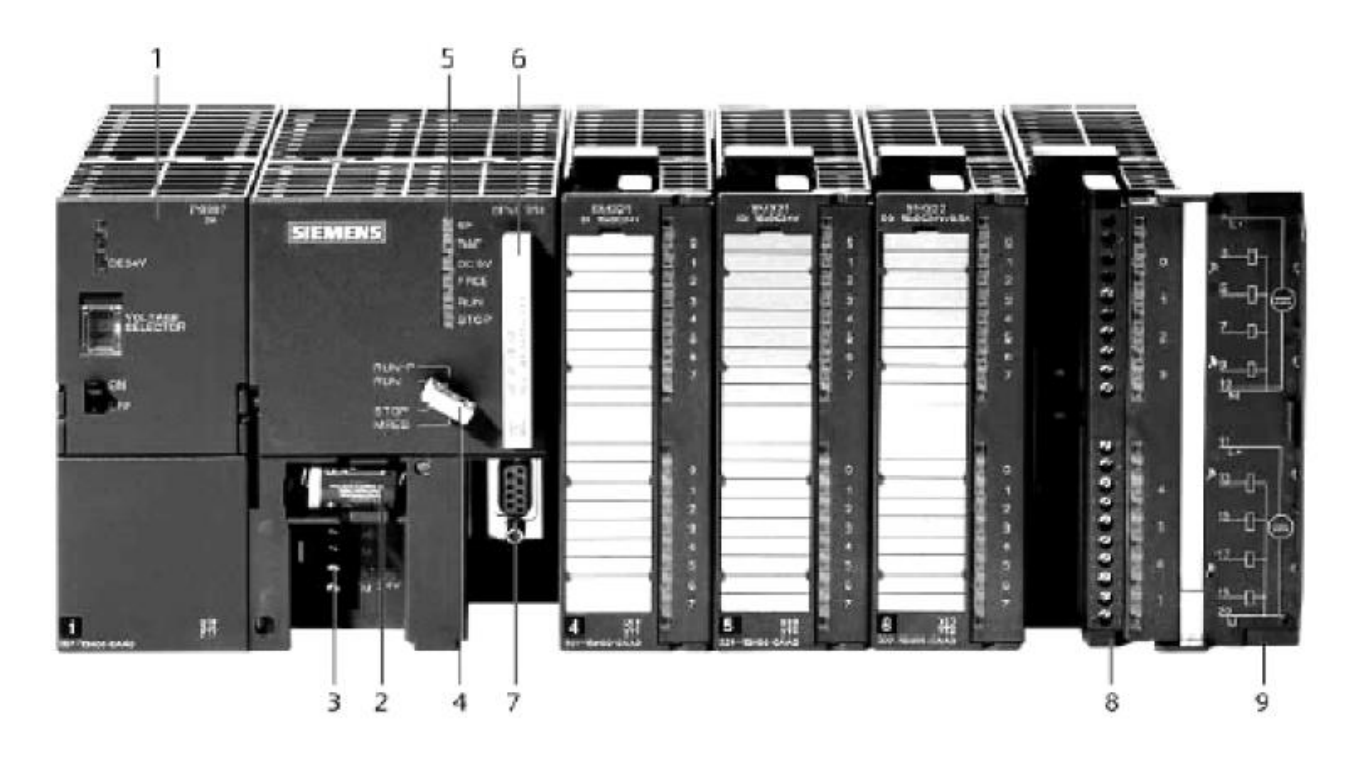

**Figure 2.4**: Description d'un automate modulaire (siemens) [10]

Signification des différents éléments de l'automate SIEMENS décrit dans la Figure 2.4 1-Module d'alimentation

- 2-Pile de sauvegarde
- 3-connexion au 24Vcc

4-Commutateur de mode

5-LED de signalisation d'état et de défaut

6-Carte mémoire

7-Interface multipoint (MPI)

8-Connexion frontal

9-Volet en face avant

## **2.5 Structure interne des APIs**

La structure interne d'un API comporte quatre parties principales [11]

- Une unité de traitement (processeur CPU) ;
- Une mémoire ;
- Des interfaces d'entries/sorties ;
- Une alimentation.

Un bus interne est utilisé pour échanger les informations entre les déférents éléments de l'automate (entrées, sorties, mémoires)

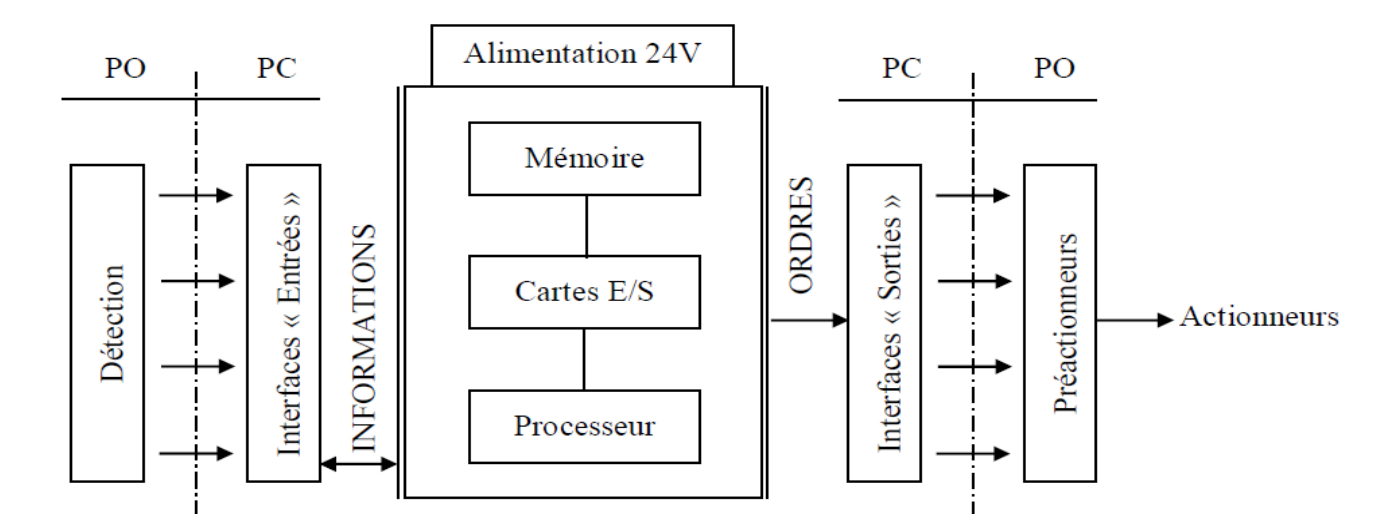

**Figure 2.5**: Structure interne d'un API

#### **2.5.1 Processeur**

Le rôle de processeur consiste d'une part à organiser les différentes relations entre la zone mémoire et les interfaces d'E/S et d'autre part à gérer les instructions du programme.

En générale les CPU sont constitués des éléments suivants [9] :

- L'unité arithmétique et logique (UAL) est responsable de la manipulation des données, ainsi que de l'exécution des opérations arithmétiques d'addition et soustraction et des opérations logique.
- La mémoire, sert à stocker les informations nécessaires à l'exécution du programme.
- Une unité de commande est utilisée pour gérer le minutage des opérations.

#### **2.5.2 Mémoire**

Pour que l'API effectue son travail, il doit accéder aux données à traiter et aux instructions c'est-à-dire au programme, qui lui expliquent comment traiter ces données. Ces informations sont stockées dans la mémoire des APIs qui est composé de plusieurs éléments :

- **Mémoire de programme** : cette mémoire est utilisée pour stocker le programme. Elle est en général le type EEPROM. Une mémoire morte reprogrammable(EPROM) est parfois employée pour stocker de manière permanente les programmes [12] (pour effacer une EPROM, il est nécessaire de disposer d'un effaceur d'EPROM qui projette des rayons UV, la durée d'exposition est de quelque dizaines de minutes.)
- **Mémoire système** : cette mémoire présente, dans le cas d'automates à microprocesseur, est utilisée pour stocker le système d'exploitation et elle est programmée en usine par le constructeur. Elle peut donc sans problème être réalisée en technologie PROM (c'est à dire programmer une seule fois, sans possibilité d'effacement).
- **Mémoire de données** : elle est utilisable en lecture-écriture des données pendant le fonctionnement. C'est une mémoire de type RAM (mémoire vive dans laquelle la lecture et écriture des données sont permises), utilisant une technologie de fabrication CMOS [7].

#### **2.5.3 Alimentation électrique**

L'alimentation électrique fournit les tensions nécessaires à l'électronique de l'automate à partir des tensions usuelles 210/220 V alternatif ou 24V continu

#### **2.5.4 Interfaces et cartes d'entries/sorties**

Interface d'entrées comporte des adresses d'entrées. Chaque capteur est relié à une de ces adresses. L'interface de sortie quant à lui comporte aussi des adresses de sorties, distribuées d'une manière à assurer la liaison de chaque actionneur à l'une de ces adresses. En d'autres termes, les entrées reçoivent des informations en présence des éléments de détection (capteur) et du pupitre operateur (BP, bouton poussoir). Les sorties transmettent des informations aux pré-actionneurs et aux éléments de signalisations du pupitre [7].

Les cartes d'E/S ont une modularité de 8, 16, ou 32 voies [11].

#### **2.5.5 Bus de communication**

Dans les APIs, il existe quatre types de bus [9].

- **Bus d'adresse** : sert à transporter les adresses à partir de l'emplacement mémoire vers la CPU, afin que chaque mot puisse être localisé en mémoire. Chaque emplacement possède une adresse unique et chaque emplacement de mot possède une adresse que la CPU utilise pour accéder aux données enregistrées, que ce soit pour la lecture ou l'écriture.
- $\checkmark$  Bus de contrôle : transporte les signaux utilisé par la CPU pour le contrôle.il sert à informer les dispositifs mémoire s'ils vont recevoir des données à partir d'une entrée ou s'ils vont envoyer des données, et à transmettre les signaux de minutage qui permettent de synchroniser les opérations.
- $\checkmark$  Bus de données : transportent les données utilisées dans les traitements effectués par la CPU.
- $\checkmark$  **Bus système** : sert aux communications entre les ports d'entrées-sorties et l'unité d'entrées-sorties [13].

#### **2.6 Langages de programmations pour API**

Tous les constructeurs d'automates possèdent leur propre langage de programmation. Cependant, ils proposent tous une interface logicielle répondant à la norme CEI (commission électrotechnique internationale) CEI 1131-3. Cette norme définit cinq langages de programmation [13], qui sont :

- 1. Les langages graphiques ; et
- 2. Les langages textuels.

#### **2.6.1 Langages d programmations graphiques**

 Les langages de programmations graphiques des automates APIs sont en nombre de trois :

- **Grafcet ou SFC (sequential function chart)** : ce langage de programmation de haut niveau permet la programmation aisée de tous les procédés séquentiels [11].
- **Schéma par blocs ou FBD (function block diagram)** ce langage permet de programmer graphiquement à l'aide de blocs, représentant des variables, des operateurs ou des fonctions. Il permet de manipuler tous les types de variable.
- **Schéma à relais ou LD (langage ladder)** : ce langage graphique est essentiellement dédié à la programmation d'équations booléennes (true/false)

#### **2.6.2 Langages de programmation textuels**

Les langages de programmations textuels des automates APIs sont en nombre de deux :

- **Texte structuré ou ST (structures/textes)** : ce langage est un langage textuel de haut niveau [9]. Il permet la programmation de tout type d'algorithme plus ou moins complexe.
- **Liste d'instructions ou IL (instruction List)** : ce langage textuel de bas niveau [11], est un langage à une instruction par ligne.

#### **2.7 Sécurité**

Les systèmes automatisés sont par nature, source de nombreux dangers (tension utilisées, déplacements mécaniques, jets de matière sous pression...).

Placé au cœur du système automatisé, l'automate se doit d'être un élément fiable car :

-Un dysfonctionnement de celui-ci pourrait avoir de graves persécutions sur la sécurité des personnes,

-Les coûts de réparation de l'outil de production sont généralement très élevés,

-Un arrêt de la production peut avoir de lourdes conséquences sur le plan financier,

Aussi l'automate fait l'objet d nombreuses dispositions pour assurer la sécurité :

- Contraintes extérieures : l'automate est conçu pour supporter les différentes contraintes du monde industriel et a été l'objet de tests normalisés.
- $\checkmark$  Coupures d'alimentation : l'automate est conçu pour supporter les coupures d'alimentation et permet, par programme, d'assurer un fonctionnement correct lors de la réalimentation.
- Contrôles cycliques : procédure d'autocontrôle des mémoires, de l'horloge, de la batterie, de la tension d'alimentation et des entrées/sorties.
- $\checkmark$  Vérification du temps de scrutation à chaque cycle appelée Watchdog (chien de garde), et enclenchement d'une procédure l'alarme en cas de déplacement de celui-ci (réglé par l'utilisateur).
- $\checkmark$  Visualisation : les automates offrent un écran de visualisation où l'on peut voir l'évolution des entrées/sorties (par exemple, les capteurs sont contrôlés en permanence et ne peut indiquer que des états sûrs. Un écrasement du câble créant un court-circuit générant potentiellement un « 1 » permanant n'est pas permis)

On eut également ajouté des modules de sécurité à l'automate (sécurité de machine).

Et il existe enfin des automates dits de sécurité qui intègrent des fonctions de surveillances et de redondance accrues et garantissant la sécurité de matériels.

#### **2.8 Critères de choix des APIs**

Les critères de choix des APIs sont [7] :

- Le nombre et la nature des E/S
- Les capacités de traitements du processeur, en l'occurrence, la vitesse, les données ; temps réel …
- Les moyens de dialogue et le langage de programmation.
- Fonctions ou modules spéciaux.
- Les moyens de sauvegarde du programme.

#### **2.9 Conclusion**

L'API est une prouesse technologique, facile à programmer et à enficher. Il est bien adapté aux conditions industrielles. Il évite à l'homme des taches pénibles et dangereuses.

Dans ce chapitre nous avons présenté d'abord les APIs, ensuite nous avons évoqué avec détails la structure interne des APIs ainsi que leurs langages de programmations, avant de finir par donner les critères de choix des API et les mesures sécuritaires à entreprendre pour protéger l'API en particulier, et tout le système automatisé en général.

Chapitre 3 :

Etude comparative entre l'API S5-95U et S7- 300

## **3.1 Introduction**

Actuellement, la plus part les procédés utilisés au sein des entreprises sont automatisés en technologie plus au moins nouvelles. C'est pourquoi, les entreprises, pour des raisons de performances, s'adaptent aux avancées technologiques. La firme SIEMENS fait que l'automate S5-95U est moins performant que les nouvelles séries S7-200/300/400, et suite aussi à la stratégie entreprise par SIEMENS, d'arrêter définitivement la production de la série S5, les entreprises choisissent de faire la migration de S5-95U vers S7-300.

Nous présenterons tout au long de ce chapitre les ressemblances et les différences entres les modules S5 et les modules S7.

## **3.2 Présentation de l'automate programmable S5-95U**

L'automate S5-95U est un API de faible encombrement rapide et puissant. Il est conçu pour des applications complexes nécessitant des entrées et des sortie TOR ainsi que des entrées et des sorties analogiques.

Il est adapté à l'exécution des taches de commande structurées simples demandant des vitesses de réactions élevées et nécessitant des fonctions supplémentaires [14].

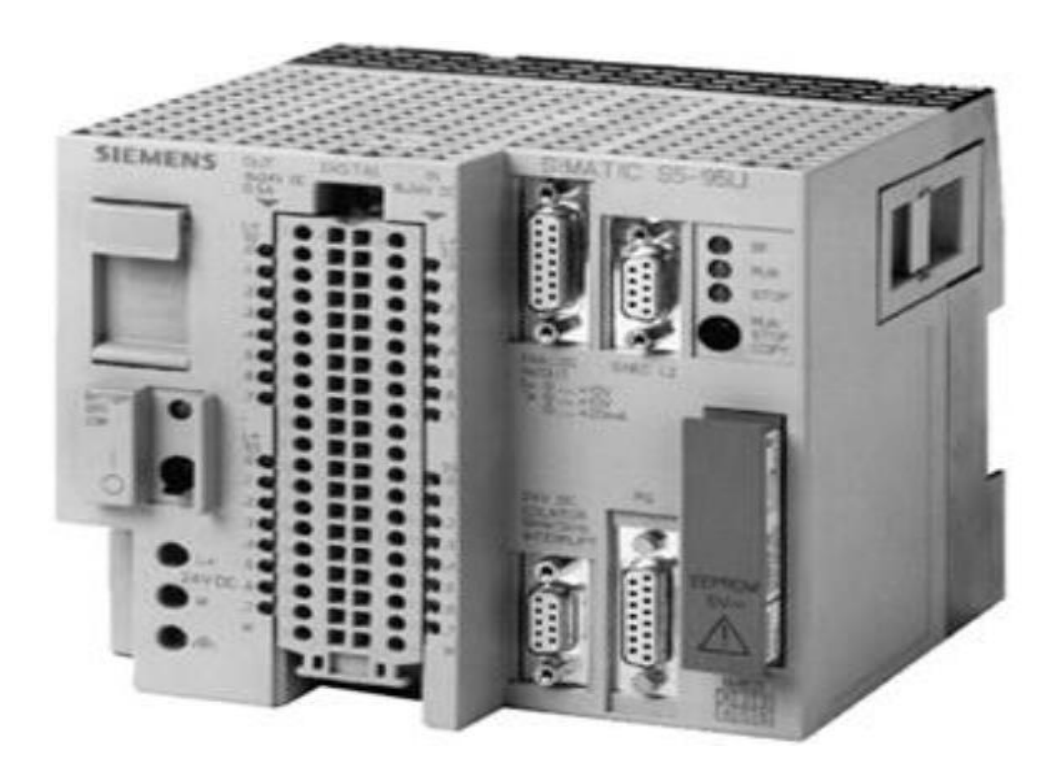

**Figure 3.1**: Automate SIEMENS S5-95U [14].
### **3.2.1 Qualités du S5-95U**

Les principales qualités de l'automate programmable S5-95U sont :

- Entrées/sorties analogiques intégrées à temps de conversion extrêmement court.
- Régulateur PID
- Mise en réseaux sur SINEC L2 en tant que station active ou passive

### **3.2.2 Alimentation**

L'automate S5-95U peut être raccordé directement à une tension de 24V en continu, pour le raccordement à la tension secteur 115 /230 V en alternatif, des modules d'alimentation de 1A à 10A (sous 24v) sont placés.

### **3.2.3 Structure du S5-95U**

S5-95U : interface, organes de signalisation et de commande

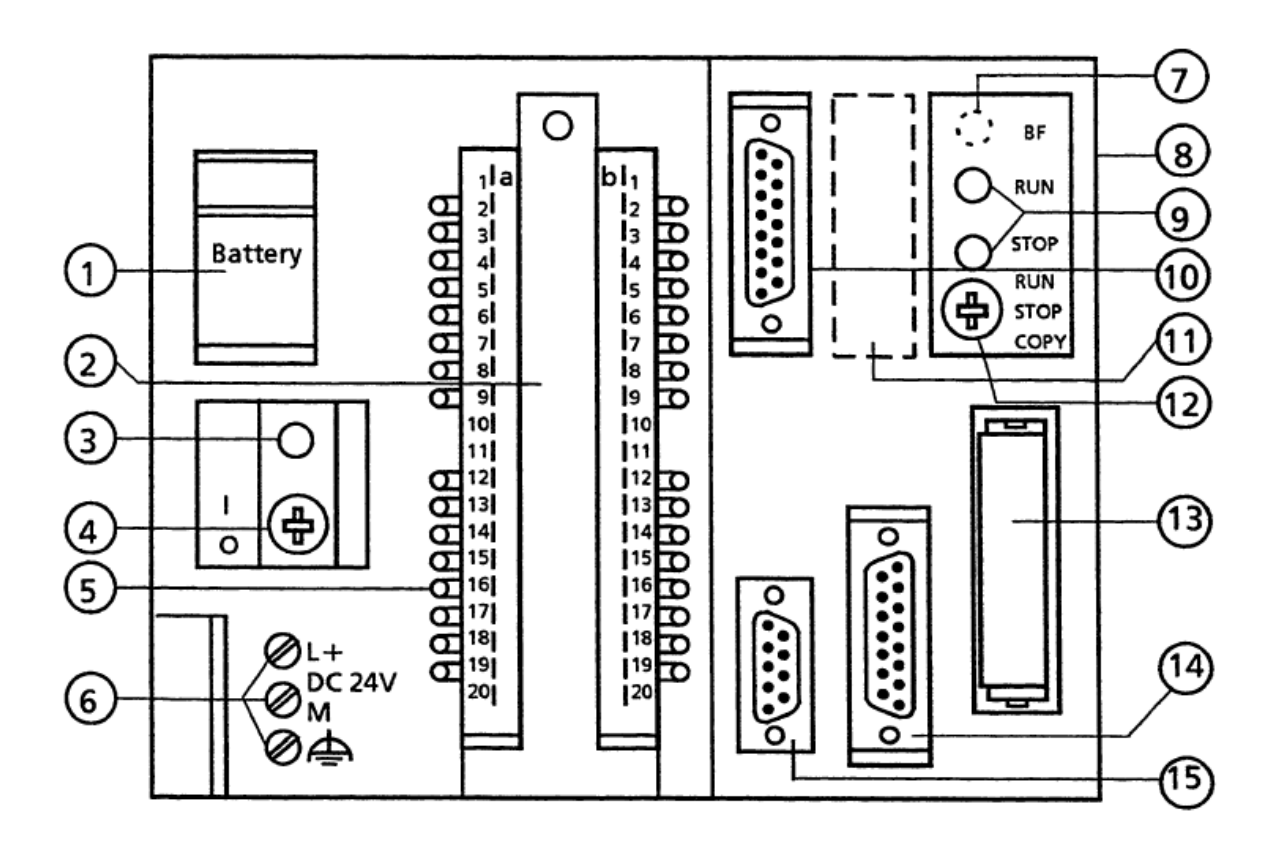

**Figure 3.2**:Structure de l'API S5

- 1- Emplacement de la pile
- 2- Connecteur frontal pour entrées et sorties
- 3- Signalisation de défaillance de la pile
- 4- Interrupteur marche/arrêt
- 5- LED de signalisation d'état des entrées et sorties TOR
- 6- Bonnes alimentation
- 7- LED de défaut réseau SINEC L2LED de défaut réseau SINEC L2DP
- 8- Connecteurs d'extension pour modèle S5-100U
- 9- Visualisation du mode de fonctionnement LED vert ; RUN ; LED rouge ; stop.
- 10-Interface pour entrées et sorties analogique
- 11-Interface SINEC L2
- 12- Sélecteur de mode
- 13-Emplacement pour cartouche mémoire EEPORM
- 14-Interface pour PG, PC, OP ou réseau SINEC L1
- 15-Interface pour entrées d'alarme et pour entrées du comptage

### **3.2.4 Unités fonctionnelles [14]**

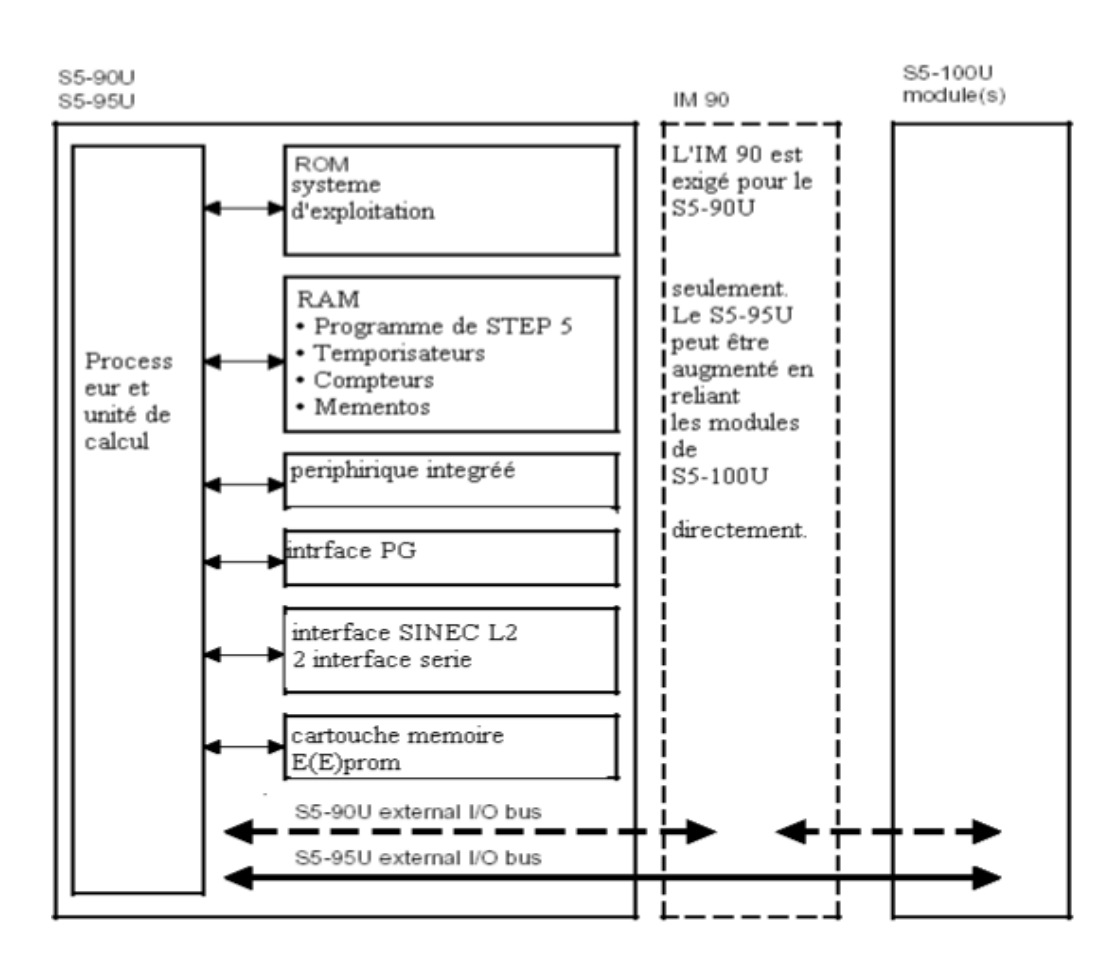

 **Figure 3.3** : Unité fonctionnelle de l'API S5-95U [14]

### **Mémoire ROM :**

La mémoire ROM contient le système d'exploitation. Ce derniers est fixe et ne peut être modifié.

### **Mémoire RAM**

Les variables dynamiques sont stockées dans la RAM, on y trouve :

- Le programme de step 5 et le programme traduit
- La mémoire image de processus et image de processus d'interruption
- Temporisateurs et compteurs ; des temporisateurs sont employés pour la mesure de temps dans la gamme de 10ms à 9990s avec une résolution de 10 ms.
- Donnés système : le système d'exploitation mémorise dans les données système des résultats intermédiaires et certains paramétrages de l'automate
- Mémentos : ils sont utilisés dans le programme step 5 pour mémoriser des résultats intermédiaires. Si l'automate comporte une pile de sauvegarde, les valeurs de certains mémentos sont mémorisées dans la RAM en cas de coupure de tension ou de mise à l'arrêt de l'automate. Il s'agit des mémentos rémanents.

### **Périphérique intégrée**

La périphérie intégrée est constituée des éléments suivants :

- 16 entrées TOR
- 16 sorties TOR
- 4 entrées d'alarme
- 8 entées analogique
- 1 sortie analogique
- 2 sorties de comptage

### **Interface PG**

L'interface PG permet de raccorder une console de programmation ou un appareil de commande.

### **Interface SINEC L2 ou deuxième interface série (en option)**

L'interface permet de raccorder l'automate en tant que station active ou passive à un réseau SINEC L2. Il est ainsi possible de raccorder plusieurs S5-95U entre eux.

### **Cartouche mémoire E(E) PROM**

L'EPROM ou L'EEPROM sont de types de mémoire non volatile pour la mémoire permanente de programme de gestion.

Si l'automate a subi un effacement général ou si la tension secteur a été coupée alors que l'automate ne contenait pas de pile de sauvegarde, le programme utilisateur sera rechargé automatiquement de la cartouche mémoire dans la mémoire RAM à la prochaine mise sous tension de l'automate.

### **Bus périphérique**

Le bus périphérique est la liaison électrique entre l'automate et les modules S5-100U servant d'extension de l'automate.

### **Unité de commande et unité arithmétique et logique**

L'unité de commande exécute les instructions de programme utilisateur. L'unité arithmétique et logique (UAL) est constituée de deux registres appelés accumulateurs (accu1 et accu2) ainsi que pas des bits de signalisation. Tous les calculs arithmétiques sont réalisés dans les accumulateurs. Les bits de signalisation fournissent des informations au sujet des résultats particuliers de certains calculs arithmétiques tels que les dépassements de seuil.

### **3.2.5 Modes de fonctionnement [14]**

### **3.2.5.1 Mode « STOP »**

- Le programme n'est pas exécuté
- Les valeurs de temporisations, compteur, mémentos et les mémoires image des entrées et sorties actives au moment du passage en mode « STOP » sont conservées.
- Les sorties intégrées et les modèles de sortie sont inhibés, c'est-à-dire que les sorties TOR sont à l'état « 0 » et les tensions ou les courants sur les sorties analogique sont nuls.
- Les compteurs intégrés ne comptent pas.
- Lors du passage de « STOP » en « RUN », les mémoires image des entrées et sorties ainsi que les mémentos et les compteurs non rémanents sont remis à zéro.

### **3.2.5.2 Mode « RUN »**

Le programme est exécuté cycliquement.

- Les temporisations démarrées dans le programme s'écoulent.
- Les états des signaux sont lus sur les entrées intégrés et sur les modules d'entrées (acquisition des entrées).
- Des états des signaux sont affectés aux sorties intégrées et aux modules et aux modules de sorties (émission des sortie).
- Le mode « RUN » peut être choisi après effacement général, c'est-à-dire lorsque la mémoire de programme est vide.

### **3.2.5.3 Mode « démarrage »**

- Le système d'exploitation traite le DB1, les paramètres sont validés.
- Les OB (blocs d'organisations) de démarrage OB21 ou OB22 sont traités.
- Le chien de garde n'était pas activé, la durée du démarrage n'est pas limitée.
- Des programmes d'alarme et d'horloge ne peuvent être traités.
- Durant le démarrage, il est possible de lire les entrées intégrées et d'affecter des états aux sorties intégrées à l'aide des opérations L PB /L PW ou T PB/T PW.
- Les modules d'entrées et sorties extrêmes sont inhibés durant le démarrage

### **3.2.6 Elaboration d'un programme**

Les automates programmables accomplissent des taches d'automatisation traduites sous forme de programme utilisateur, pour que l'automate puisse le comprendre, ce dernier doit être écrit dans un langage déterminé et suivant des règles bien définie.la firme SIEMENS a développé le STEP 5 pour la famille SIMATIC 5. STEP 5 est un langage facilement compréhensible permettant d'écrire aisément, de manière flexible et peu couteuse des programmes [14].

### **3.2.7 Les différents modes de représentations [14]**

 Le langage de programmation STEP 5 est unique pour tous les appareils de la gamme SIMACTIC S5. Le programme peut être introduit sous forme de :

- **Liste d'instruction (LIST)** : il est sous forme de suite d'abréviation d'instruction
- **Logigramme (LOG**) : il représente les fonctions logiques à l'aide de symboles graphiques
- **Schéma à contacts (CONT)** : il représente les fonctions logiques de commande à l'aide des symboles graphiques des schémas électriques.
- **Graph 5** : ce mode de représentation sert à décrire la structure des automatismes séquentiels. Mais ce mode de représentation ne peut être utilisé que de manière limitée dans le S5-95U [14].

### **3.2.8 Cycle de vie de la série S5**

La figure suivante nous montre clairement la stratégie de la firme SIMENS pour stopper définitivement l'API S5 du marché mondial. L'annonce de l'arrêt de commercialisation des automates de série S5était au 01/10/2002. L'arrêt de fourniture de S5- 90/95/100 était le 01/10/2013 et 01/10/2014 pour le S5-115/, le 01/10/2015 pour S5-135/155 [16].

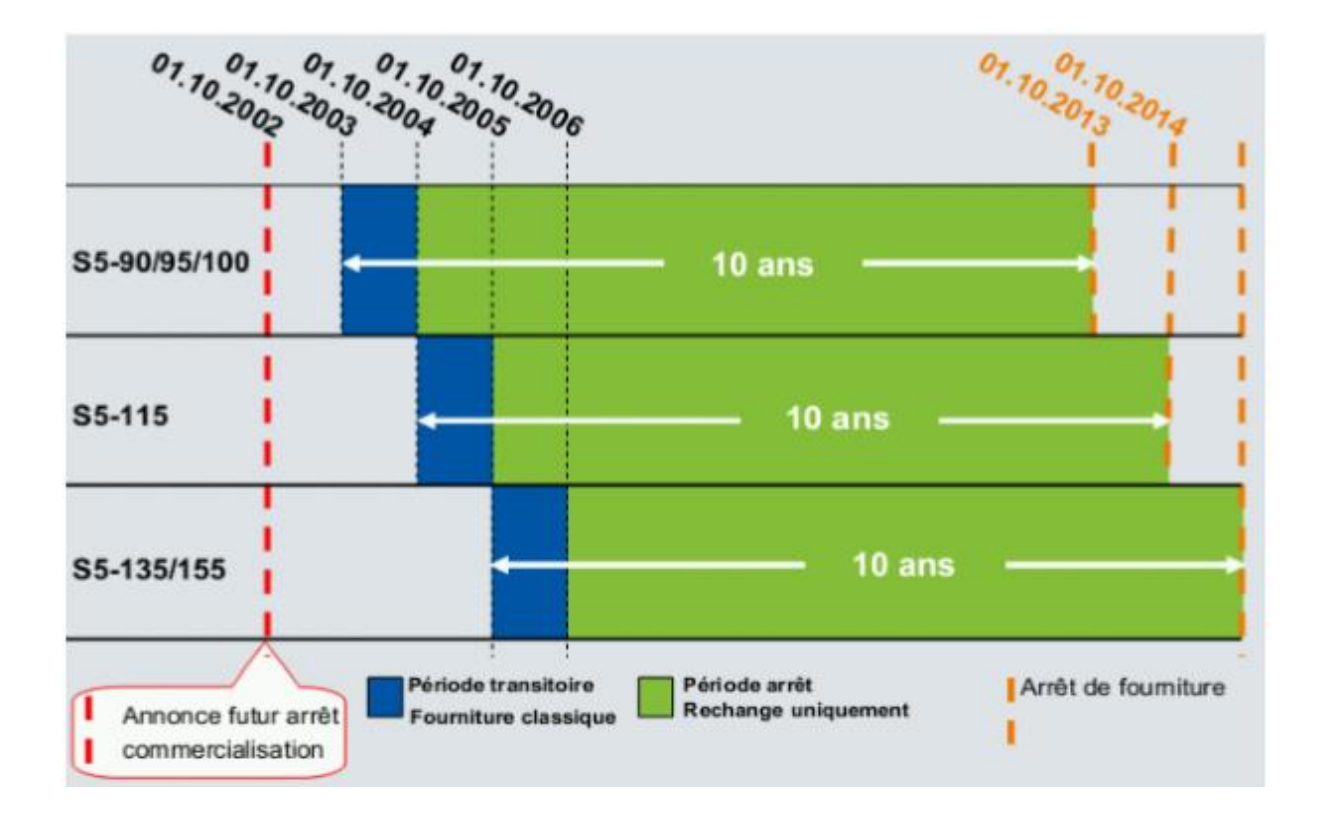

**Figure 3.4**: Cycle de vie de la série S5 [17].

### **3.2.9 Solutions pour remplacer SIMATIC S5**

Apres plusieurs années aux services des lignes de production industrielle, les automates SIMATIC S5 évoluent pour plus de performances. La nouvelle gamme S7, lancée en 1996 [17], apporte une intégration idéale avec les interfaces homme-machine, ainsi qu'un atelier logiciel beaucoup plus convivial.

Dans la plupart des cas, la possibilité serait de changer le module d'entrée-sortie, tout en gardant l'unité centrale de traitement de S5 puisque habituellement l'entrée/sortie est le plus grand investissement sur une machine, mais cette stratégie est à écarter, pour un système réduit (100 U ou 95U), la meilleur approche serait de remplacer le système entier et réaliser une programmation en se basant sur le programme existant et un cahier des charges.

### **3.3 Présentation de l'automate programmable SIMENS S7-300**

 L'API S7-300 est de conception modulaire, il est composé de plusieurs éléments, comme l'indique la figure ci-dessous

- CPU
- Un module d'alimentation
- Modules de signaux
- Coupleurs IM
- Modules de communication (CP)
- Module de fonction (FM)
- Module de simulation [18]

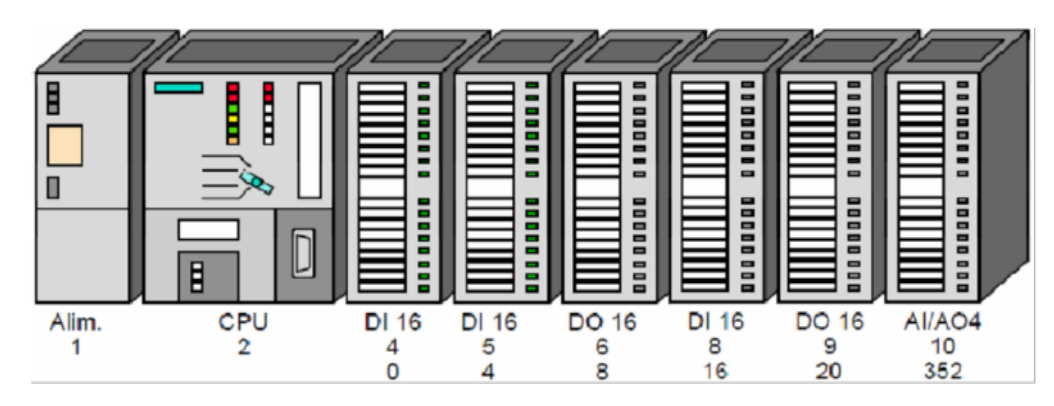

**Figure 3.5** : Vue de l'automate S7-300

 L'automate S7-300, plus performant et plus puissant, facile à manier, a les caractéristiques suivantes : [19]

- Souplesse d'utilisation grâce à des architecteurs décentralisées simple et aux multiples possibilités de mise en réseau.
- Facilité et confort d'utilisation grâce à une configuration simple
- Evolutivité permettant l'intégration des nouvelles taches
- Haut niveau de performance procuré par les nombreuses fonctions intégrées

### **3.3.1 Constitution de l'automate S7-300 [20]**

Il est constitué des éléments suivants :

- **Module d'alimentation** : délivré sous une tension de 24V, un courant de sortie assigné de 2, 5,10 A
- **Unité centrale** : c'est le cerveau de l'automate qui exécute le programme utilisateur et qui commande les sorties
- **La pile** : permet de sauvegarder le contenu de la RAM en cas de coupure de courant
- **Carte mémoire** : la plupart des CPU possèdent une carte mémoire. Son rôle est de sauvegarder le programme utilisateur, le système d'exploitation et les paramètres qui déterminent le comportement de la CPU et des modules en cas de coupure du courant
- **Module d'entrées** : provenant soit de la part des capteurs ou du pupitre de commande.
- **Module de sortie** : permettant de raccorder avec les différents pré-actionneurs, ainsi qu'avec les actionneurs.
- **Module coupleur(IM)** : c'est un coupleur qui permet la configuration multi rangée des S7-300 et assuré la liaison entre les châssis et le couplage entre les différentes unités.
- **Modules de fonction(F1)** : assure des taches lourdes en calcul ainsi des fonctions spéciale comme le positionnement, la régulation, le comptage, la commande numérique …etc.
- **Processeur de communication(CP)** : permet la communication entre plusieurs automates. Ils permettent d'établir les liaisons homme-machine qui sont effectuées

par les interfaces de communications point à point, profibus , et l'Ethernet industriel.

- **Le rais profilé** : constitue le châssis de S7-300
- **Interface(MPI)** : une liaison MPI (multi point interface) est nécessaire pour programmer un SIMATIC S7-300 depuis le PC.
- **interface PROFIBUS DP** : les CPU possèdent deux interfaces disposent de l'interface PROFIBUS DP pour la connexion au réseau PROFIBUS DP.

### **3.3.2 Présentation des différents CPU des automates S7-300 [16]**

 Les API S7-300 sont dotés de différentes CPU selon l'exigence de l'industrie. On trouve les CPU 312 IFM, 313.314, 314 IFM, 315,315-2 DP et 316,312 ptp , 313-C2DP…etc.

### **CPU S7-312 ptp :**

C'est une CPU compacte disposant d'entrées/sorties TOR intégrées et d'une deuxième interface série, elles sont conçues pour des installations ayant des exigences élevées concernant la puissance de traitement et la vitesse de réaction.

### **CPU S7-312 :**

C'est une CPU compacte à entrées/sortie TOR intégrées pour de petites applications à exigences élevées concernant la puissance de traitement.

### **CPU S7-313 -C2 DP :**

C'est une CPU compacte disposant d'entrées/sorties TOR intégrées et d'une interface maitre/esclave PROFIBUS DP.

- Pourvue de fonction technologique des taches à fonction spéciales.
- Pour le raccordement de périphérie décentralisée.
- **CPU S7-313C :** est une CPU compacte à entrées/sorties TOR et analogiques intégrées conçue :
	- Pour les installations ayant des exigences élevées concernant les puissances de traitement et la vitesse de la réaction.
	- Pourvue de fonctions technologiques.

### **CHAPITRE 3 : Etude comparative entre S5-95U et S7-300**

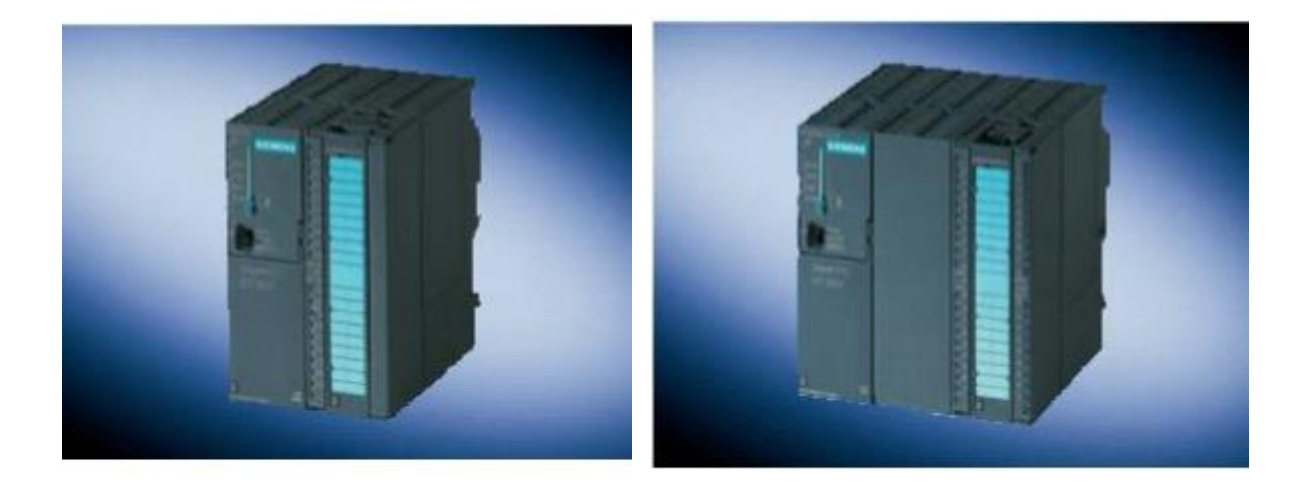

CPU S7-312 ptp CPU S7-312

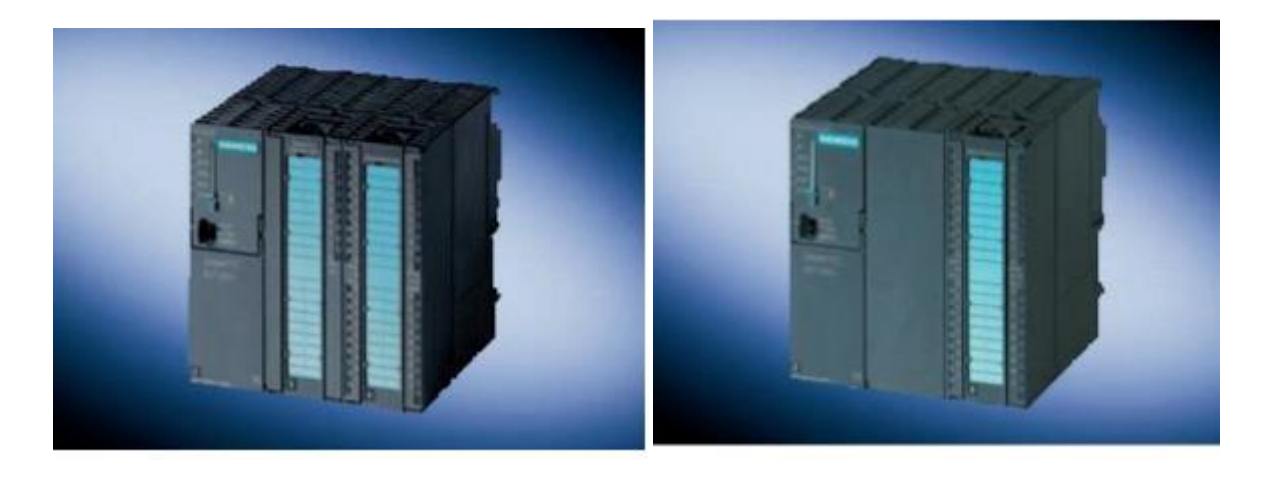

### CPU S7-313C CPU S7-313-C2DP

### **Figure 3.6**: CPU de différent niveau de performe de l'automate S7-300 [20]

### **3.3.3 Élaboration d'un programme :**

 Les automates S7-300 doivent être écrites dans un langage déterminé et suivant des règles bien définies. La firme SIEMENS a développé le STEP 7 pour la famille SIMATIC7.

### **3.4 Logiciel de programmation STEP 7**

### **3.4.1 Définition du logiciel STEP 7**

STEP 7 est le logiciel de base pour la configuration et de la programmation des systèmes d'automatisation SIMATIC. Il fait partie de l'industrie logicielle SIMATIC [21].

Le logiciel de base STEP 7 existe en plusieurs versions :

 STEP 7-micro / DDS et STEP 7-micro / Win pour des applications autonomes simples sur SIMATIC S7-200

- STEP 7 pour des applications sur SIMATIC S7-300/400, SIMATIC M7-300/400 et SIMATIC C7présentant des fonctionnalités supplémentaires [21] :
	- Possibilité d'extension grâce aux applications proposées par l'industrie logicielle SIMATIC.
	- Possibilité de paramétrage de modules fonctionnels et de modules de communication
	- Forçage et fonctionnement multiprocesseur
	- Communication par données globales.
	- Transfert de données commandées par événement à l'aide de blocs de communication et de blocs fonctionnels.
	- Configuration de liaisons

### **3.4.2 Fonctions du logiciel de base STEP 7 [21] :**

 Le logiciel nous assiste dans toutes les phases du processus de création de nos solutions d'automatisation, comme par exemple :

- $\checkmark$  La création et la gestion de projet
- $\checkmark$  La configuration et le paramétrage du matériel et de la communication
- $\checkmark$  La gestion de mnémoniques,
- $\checkmark$  La création de programme, par exemple pour les systèmes cible S7,
- $\checkmark$  Le changement de programme dans des systèmes cible,
- $\checkmark$  Le diagnostic lors de perturbations de l'installation,
- $\checkmark$  Le test d'installation d'automatisation.

### **3.4.3 Langages de programmation sous STEP 7**

L'écriture des programmes sous STEP 7 est possible avec différents langages qui sont :

### **Le langage à contact (CONT) :**

Dans ce langage, la représentation est fondée sur des schémas à relais. Les éléments d'un tel schéma, par exemple les contacts à ouverture ou fermeture sont reliés pour former des réseaux.

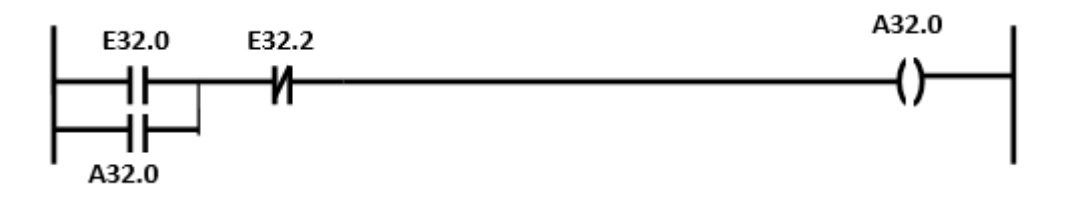

### **Le logigramme (LOG) :**

Le langage de programmation LOG utilise les pavés logiques bien connus dans l'algèbre booléenne pour la représentation logique. Il permet en outre de représenter des fonctions complexes, telles que les fonctions mathématiques en les mettant directement en liaison avec les pavés logiques.

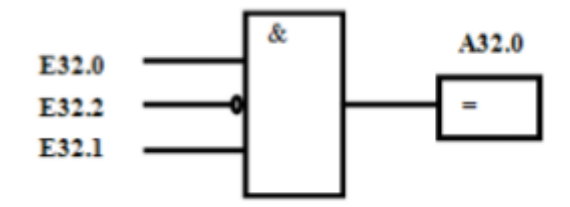

### **Le langage en liste d'instruction (LIST) :**

C'est un langage de programmation textuel proche de la machine. Dans cette programmation, les différentes instructions correspondent, dans une large mesure aux étapes par lesquelles la CPU traite le programme. Pour faciliter la programmation, LIST a été complété par quelque structures de langage évolué (comme par exemple, des paramètres de blocs et accès structuré aux données) [21].

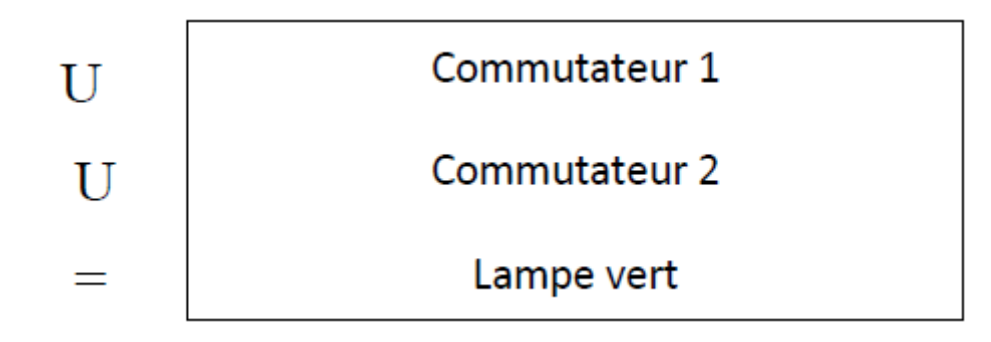

### **3.4.4 Paramétrage des modules S5/S7**

 Le paramétrage des modules SIMATIC S5et SIMATIC S7 est expliqué dans le tableau suivant :

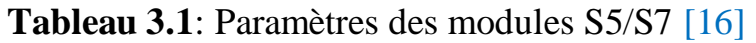

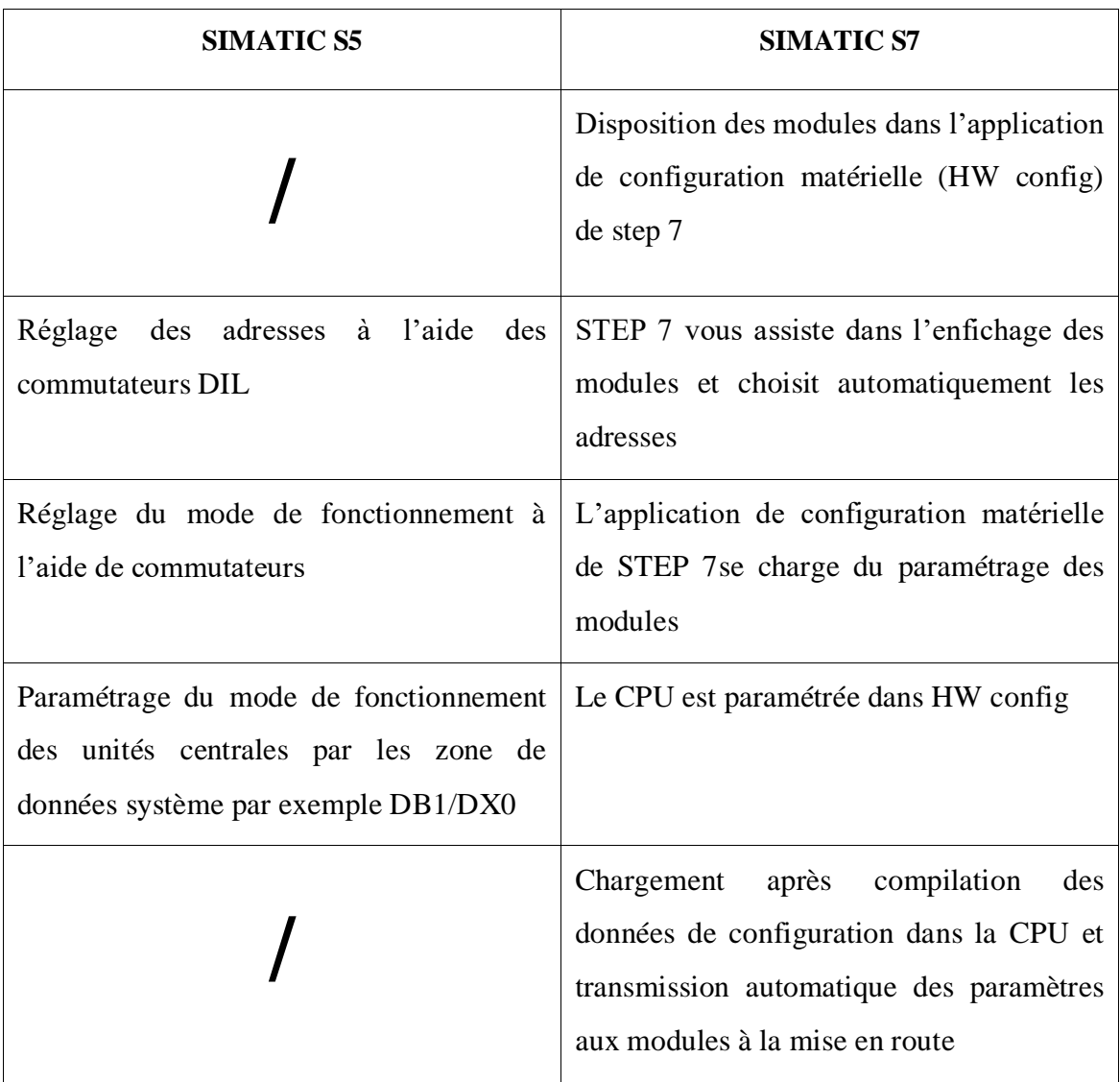

### **3.4.5 Mise en parallèle des blocs STEP 5 et blocs STEP 7**

 Le tableau suivant énumère les blocs STEP 5 et les blocs STEP 7 en parallèle montrant à chaque fois la correspondance entre ceux indique quand un bloc S5 doit être remplacé par un bloc ou une fonction STEP 7 équivalente.

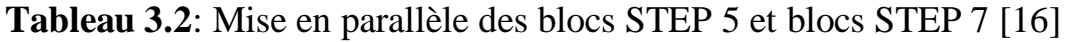

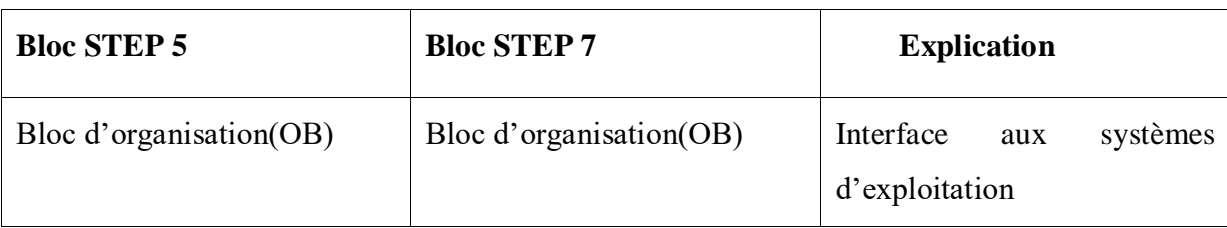

## **CHAPITRE 3 : Etude comparative entre S5-95U et S7-300**

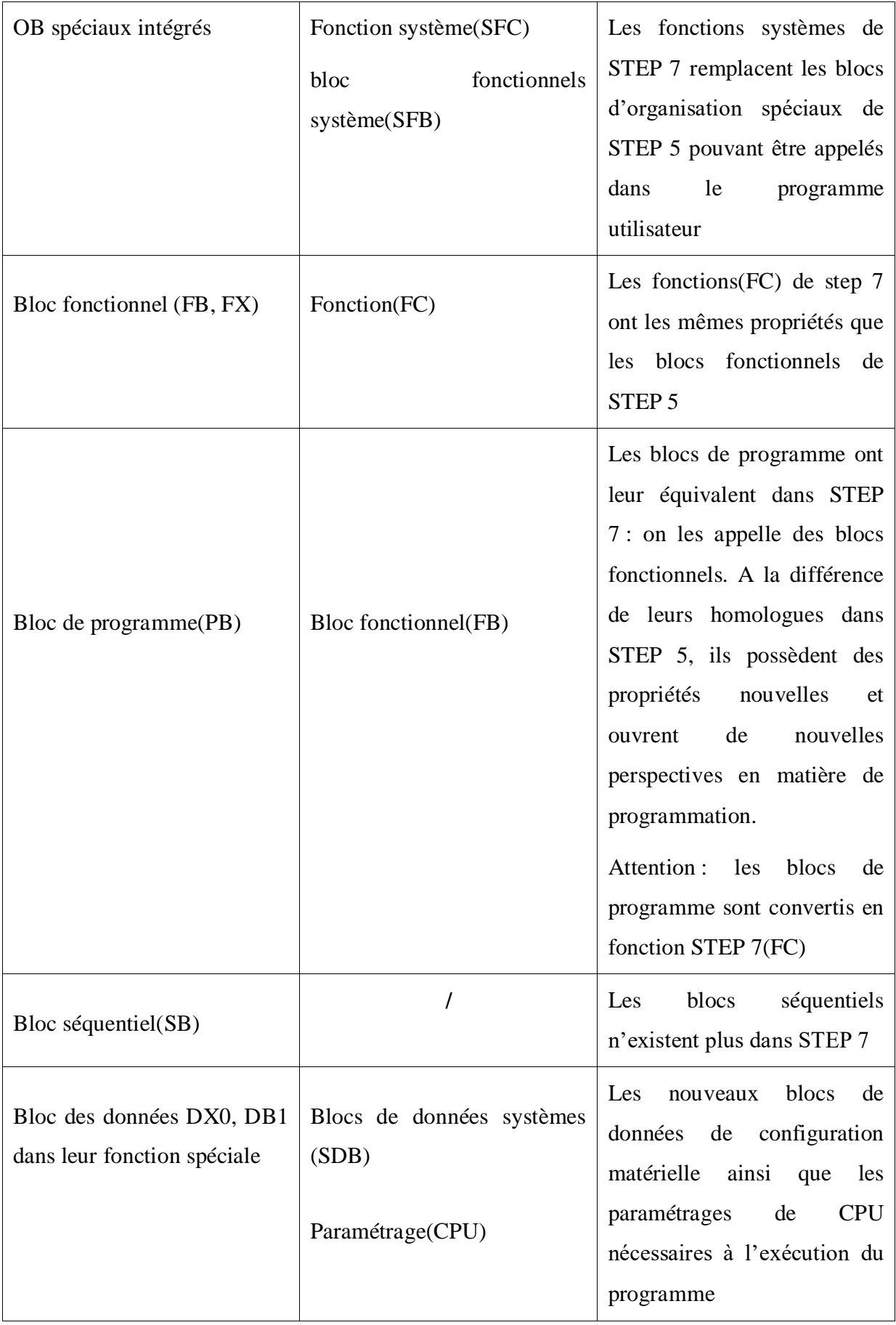

### Bloc de données (DB,DX) | Blocs de données (DB) Les blocs de données sont plus longs dans STEP 5 (jusqu'à 8 kilo octets pour le S7-300) Blocs de commentaire DK,DKX ,FK,FKX ,PK **/** Les blocs de commentaire n'existent plus dans STEP7.le commentaire est contenu dans les blocs correspondants dans la base de données hors ligne

### **CHAPITRE 3 : Etude comparative entre S5-95U et S7-300**

Les possibilités qu'offre le nouvel univers de blocs ne pouvant toutes être traitées ici, ce tableau a uniquement énumérés quelques blocs les plus importants et est destiné à nous aider dans notre choix de blocs STEP7

### **3.4.6 Type de données :**

 STEP 7 utilise de nouveaux types de données. On peut voir les types de données S5 et S7 en parallèle dans le tableau ci-après

| Types de données dans S5 | Types des données S7    | <b>Classe</b>            |
|--------------------------|-------------------------|--------------------------|
|                          | BOOL,                   |                          |
|                          | BYTE,                   |                          |
|                          | WORD,                   |                          |
| BOOL,                    | DWORD,                  |                          |
| BYTE,                    | INT,                    | Types de données simples |
| WORD,                    | DINT,                   |                          |
| DWORD,                   | REAL,                   |                          |
|                          | SSTIME,                 |                          |
|                          | DATE; TIME-OF-<br>TIME, |                          |
|                          | DAY,                    |                          |
|                          | CHAR,                   |                          |

**Tableau 3.3:** types et données dans S5 et S7 [16]

### **CHAPITRE 3 : Etude comparative entre S5-95U et S7-300**

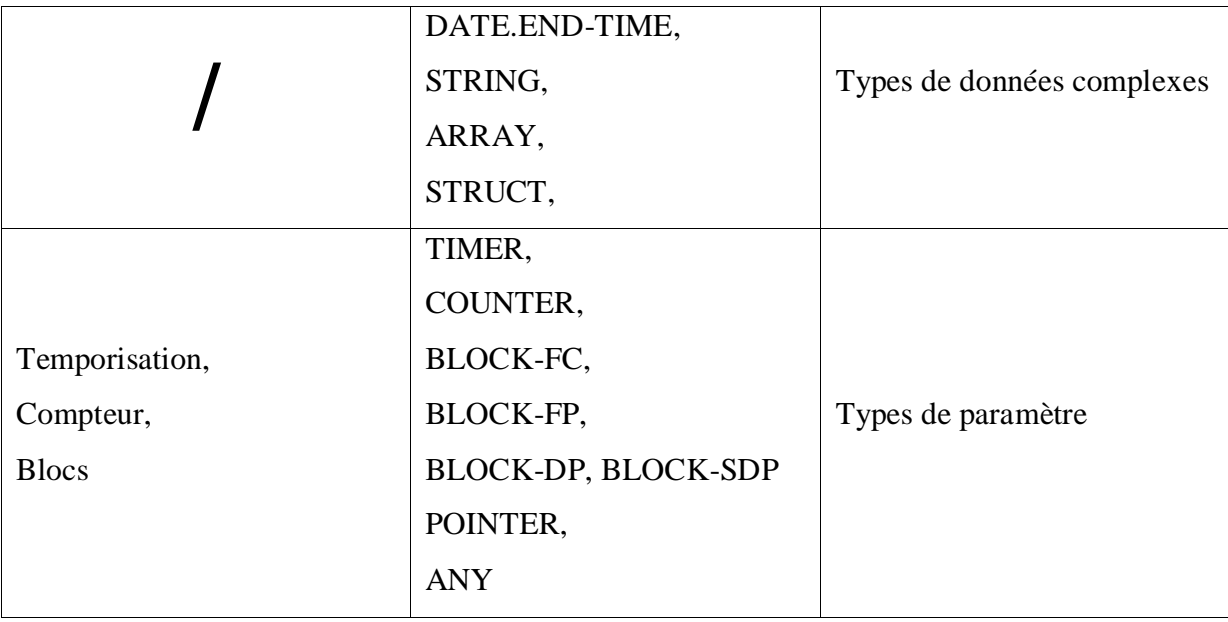

### **3.5 Conclusion**

Dans ce chapitre, on a focalisé notre étude sur l'API S5-95U, le S7-300 et les différents logiciels, step5 et step7. En premier lieu, nous avons étudié avec attention les qualités et les performances de l'automate S5-95U, ensuite celles de l'automate S7-300, et nous avons constaté que ce dernier est plus performant et plus flexible que le premier automate.

Nous démontrerons dans le chapitre suivant comment effectué la migration de S5 vers S7.

Chapitre 4 :

Conversion de S5 vers S7

### **4.1 Introduction**

Dans le monde industriel, la plupart des anciennes installations utilise l'automate S5- 90U /S5-95U qui est un automate conçu pour des applications de faible ou de moyenne envergure [14]. Il répond aux exigences que l'on peut attendre d'un automate programmable. Cependant, l'arrivée des nouvelles séries de SIEMENS (S7 200/300/400, S1200) a fait que les anciens automates tels que SIEMENS S5 ne répondent plus à l'évolution des besoins des industries de point de vue : fiabilité, performance et disponibilité des pièces de recharge. Par conséquent, une migration du modèle S5 vers S7 s'impose.

#### **4.2 Explication de la méthode de conversion**

Dans ce chapitre nous avons opté, pour faire la conversion de S5 vers S7, d'utiliser le convertisseur S5/S7. La programmation S7 en LIST, CONT, LOG est compatible avec, respectivement, LIST, CONT et LOG de S5. Par conséquent, si nous sommes des utilisateurs de S5 et que nous souhaitons mettre en œuvre dans S7 des programmes existants, la conversion sera très facile. Nous pouvons rester fideles à nos programmes en S5, il suffit de les convertir en programmes S7 [16].

Le programme existant avec S5 peut être converti au S7 avec un convertisseur intégré dans le STEP 7. L'application convertisseur S5/S7 nous propose de convertir, si possible de façon complète, le jeu d'instruction des programmes S5 existants en programmes S7. La conversion des programmes S5 existants se fait toujours en LIST [16].

#### **4.2.1 Lancement de la conversion**

Avant de lancer la conversion, il faut s'assurer que le fichier S5 à convertir, la liste des références croisées et éventuellement la liste d'assignation se retrouve bien dans le même répertoire.

Apres avoir sélectionné l'option « Simatic, STEP7, convention de fichier S5 ». Le convertisseur S5/S7 se présente avec l'image-écran ci-après.

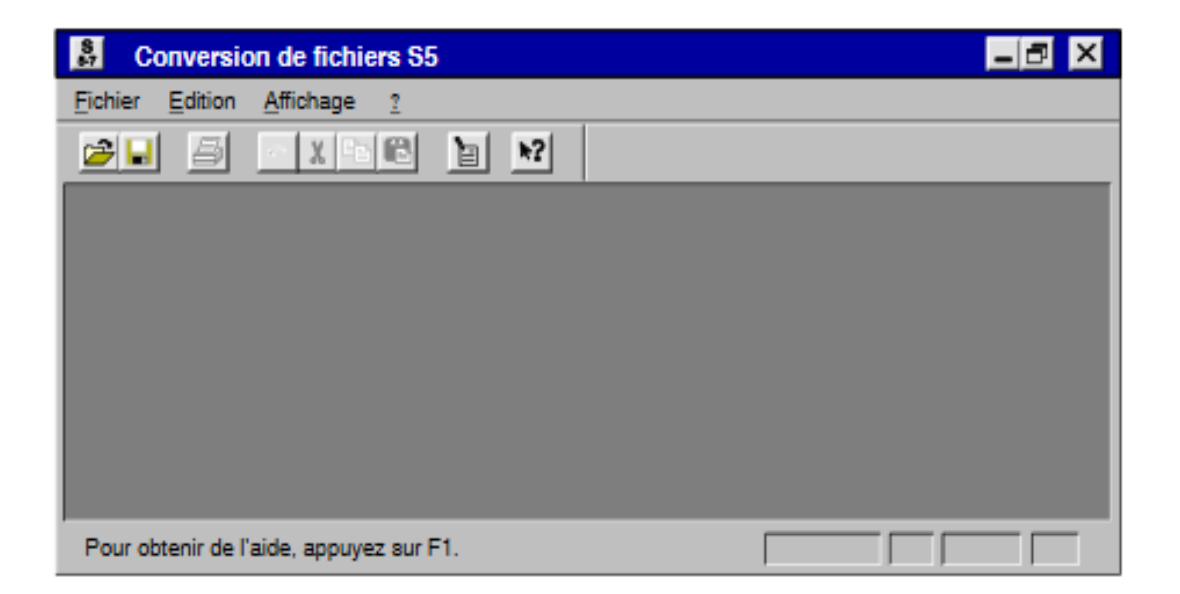

### **Figure 4.1**: Image-écran initiale du convertisseur

La procédure complète de la conversion est la suivante :

### **Préparation des fichiers S5 à convertir**

Pour préparer la conversion, il faut copier les fichiers suivants dans un répertoire DOS :

- Fichier programme : <Nom>ST.S5D (le programme S5 à convertir)
- List de références croisées : <Nom>XR.INI

La liste croisée est nécessaire afin de conserver la structure et la hiérarchie d'appel du programme S5.

Si nous désirons convertir également le fichier des mnémoniques nous avons besoin, en outre, du fichier

Liste d'assignation : <Nom>ZO.SEQ.

Tous les fichiers générés lors de la conversion sont archivés dans ce répertoire.

### **Sélection d'un fichier programme**

On procède comme suit pour sélectionner un fichier programme :

1- Exécuter la commande **Fichier>Ouvrir**

- 2- Sélectionner le lecteur et le répertoire dans lesquels se trouvent les fichiers à convertir
- 3- Sélectionner le fichier à convertir et cliquer sur **OK**.

**Résultat :** le convertisseur S5/S7 affiche les fichiers source et cible ainsi qu'une table de correspondance des anciens et nouveaux numéros des blocs.

La figure suivante présente la boite de dialogue « Conversion de fichier S5 [<nom> ST.S5D] »

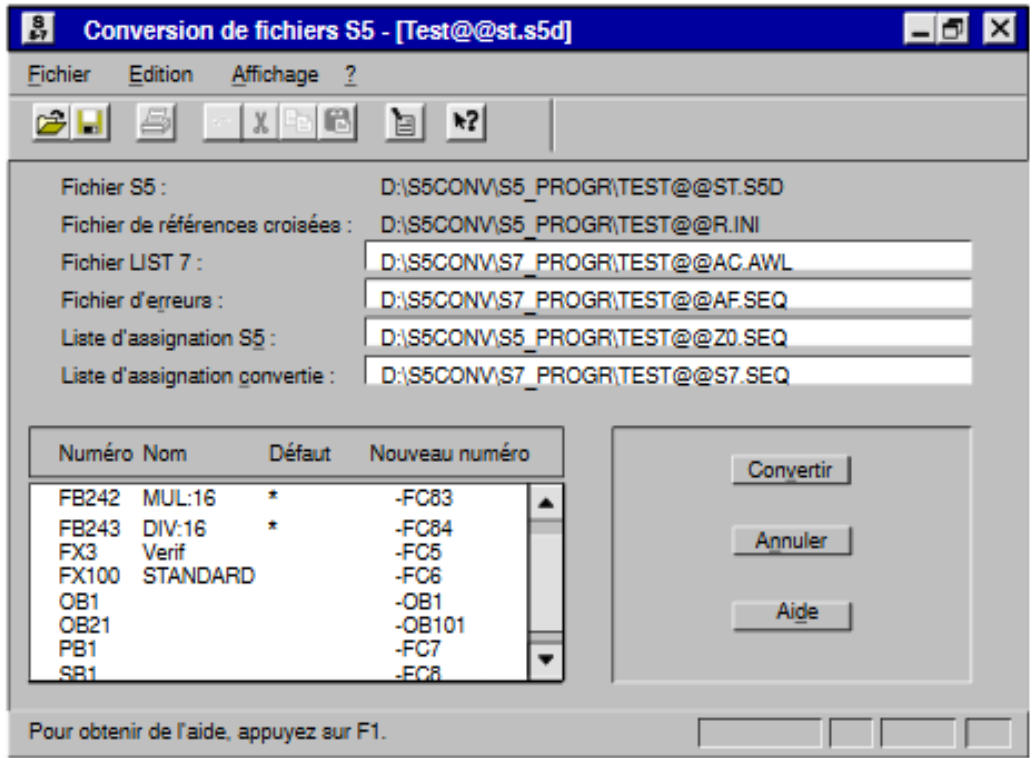

**Figure 4.2:** Boite de dialogue  $\leq$  conversion de fichier  $\geq$ 

### **4.2.2 Exécution de la conversion**

L'exécution de la conversion est lancée via le bouton « Convertir », nous mettons en route la procédure de conversion. Elle se compose de deux phases :

- 1- La première est celle de la conversion
- 2- La seconde celle de la transposition de la liste d'assignation [12]

Au cours de la première phase, dite phase de conversion, le programme S5 est converti en un fichier source S5 avec tous les blocs et tous les commentaires source S5.

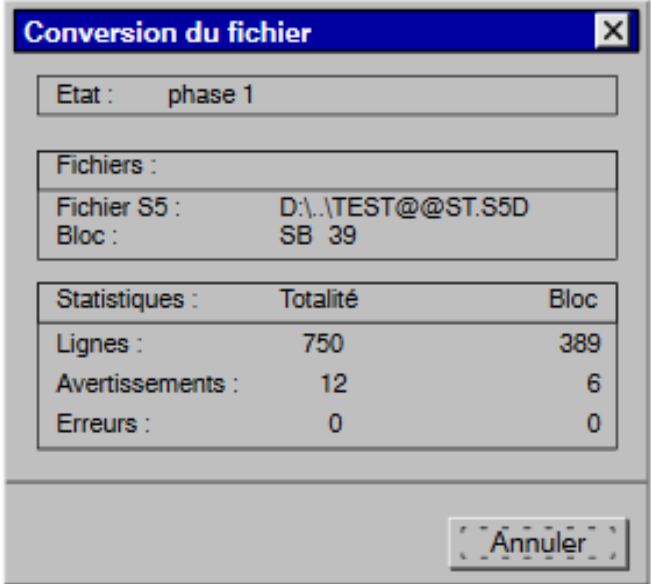

### **Figure 4.3**: Première phase de la conversion

Au cours de la seconde phase, le fichier source S5 est converti en un fichier source LIST avec les nouveaux numéros de blocs et la syntaxe de S7.

### **4.2.3 Conversion de la liste d'assignation**

Au cours de la conversion de la liste d'assignation, les mnémoniques de la liste d'assignation de S5 sont converties en un format que l'éditeur mnémonique peut importer.

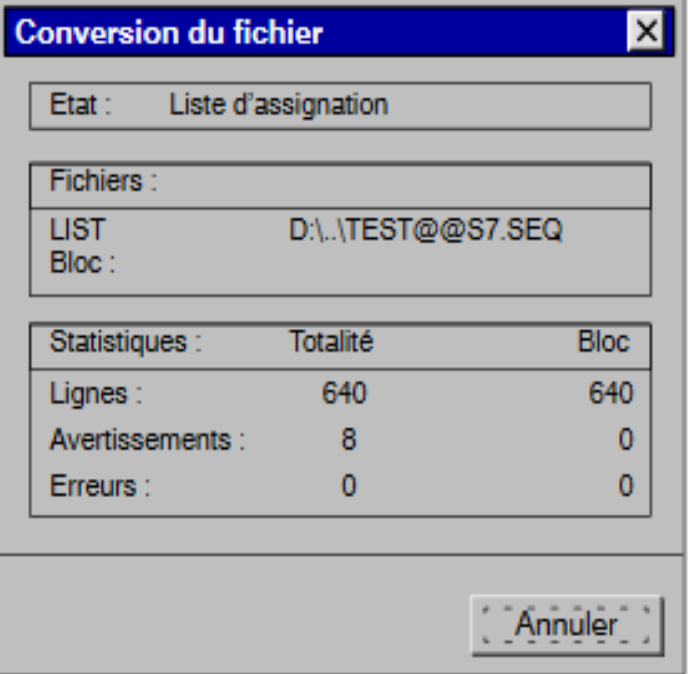

**Figure 4.4** : Conversion de la liste d'assignation

### **4.2.4 Fichier générés [16]**

Le convertisseur S5/S7 génère les fichiers suivants lors de la conversion :

- **Fichier<nom>AD.SEQ :** ce fichier est crée pendant la première phase de la conversion. Il contient le fichier <nom>ST.S5D sous forme ASCII.
- **Fichier<nom>AC.AWL :** ce fichier est crée pendant la seconde phase de conversion. Il contient le programme LIST. De cette seconde phase peuvent également provenir des messages résultants de définitions incorrectes de macroinstruction.
- **Fichier<nom>S7.SEQ :** ce fichier est crée lors de la transposition de la liste d'assignation. Il contient la liste d'assignation convertie en un format que l'éditeur de mnémoniques peut importer.
- **Fichier d'erreurs<nom>AF.SEQ :** ce fichier, affiché dans la partie supérieure de la fenêtre « conversion de fichiers S5 », contient les erreurs et les avertissements figurant dans le programme converti. Ces messages sont générés pendant la première et la seconde phrase de conversion et pendant la transposition de la liste d'assignation.

La conversion une fois terminée, une boite indiquant le nombre d'erreurs et d'avertissement s'affiche.

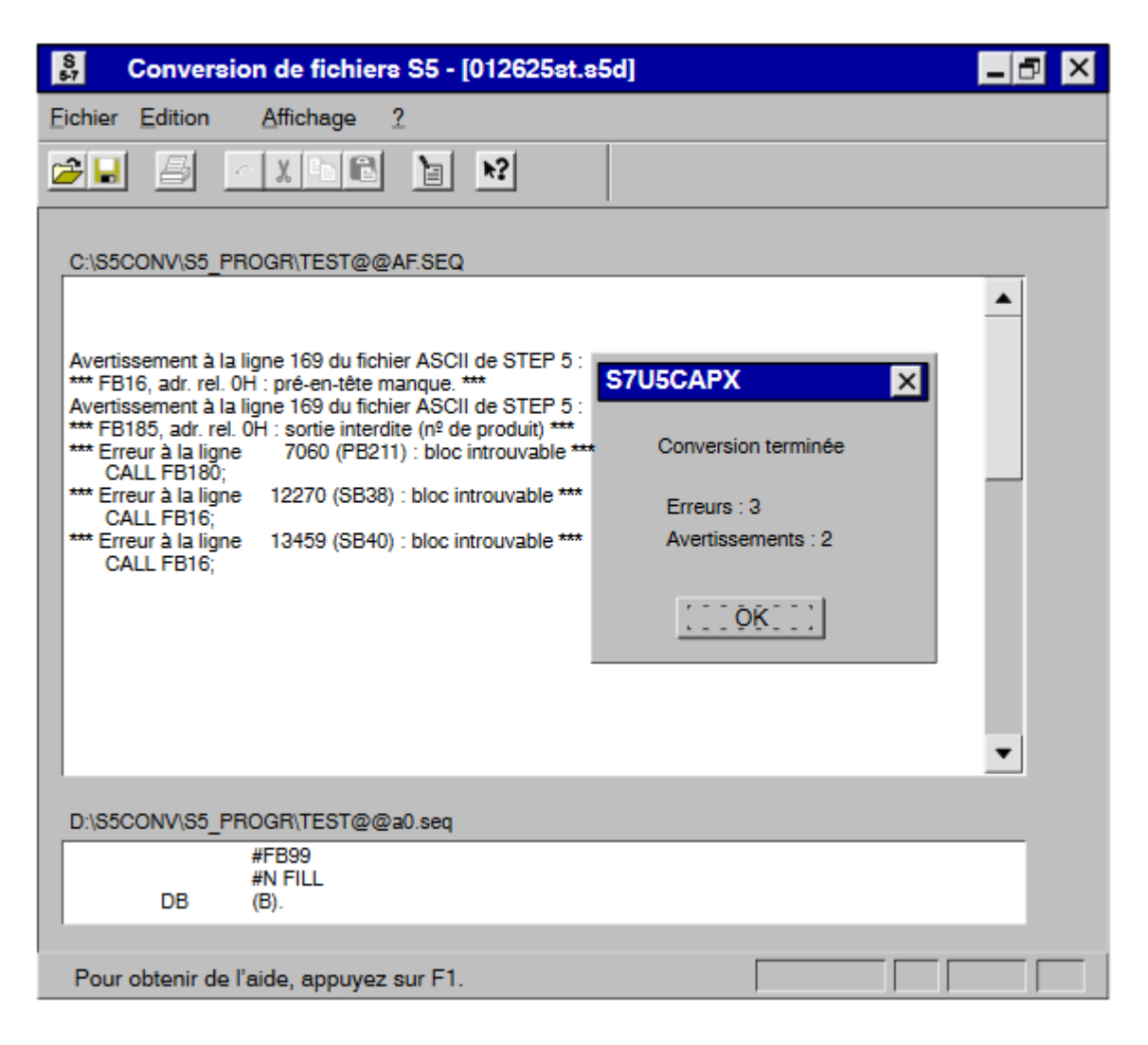

**Figure 4.5** : Message affichés par le convertisseur

### **4.2.5 Localisation des erreurs**

Dans la zone inferieure de la fenêtre « conversion de fichiers S5 ».

Nous pouvons visualiser dans le fichier concerné la position à la quelle l'erreur s'est produite.

Le fichier source LIST mentionne aussi les messages du convertisseur aux endroits du programme où des erreurs ont été constatées. En outre, il contient des avertissements ou des observations au sujet des problèmes qui peuvent se présenter (par suite de modifications de la sémantique des opérations, par exemple)

### **4.2.6 Interprétation des messages**

### **4.2.6.1 Analyse des messages**

 Parmi les messages du convertisseur, on distingue les messages d'erreurs et les avertissements. On procède comme suit pour analyser ces messages :

- Visualiser dans la zone inferieure de la fenêtre « Messages » le fichier dans lequel l'erreur s'est produite
- Consulter l'aide en ligne pour comprendre la signification du message
- Corriger l'erreur comme il est proposé.

### **4.2.6.2 Message d'erreur**

Un message d'erreur est émis quand une partie du programme S5 n'est pas convertible et ne peut figurer qu'en tant que commentaire dans le programme S7.

Le tableau suivant dresse la liste de tous les messages d'erreur avec les significations et les mesures à perdre pour remédier à l'erreur.

| Origine | signification                    | <b>Remède</b>                     |
|---------|----------------------------------|-----------------------------------|
| Phase 1 | L'identification<br>d'opérande   | Vérifier l'instruction            |
|         | n'est pas correcte               |                                   |
|         |                                  |                                   |
|         |                                  |                                   |
| Phase 1 | Le<br>bloc<br>(FB, FX)<br>appelé | Verifier<br>du<br>la<br>structure |
|         | manque ou il figure dans la      | programme                         |
|         | liste des blocs mais n'existe    |                                   |
|         | pas dans le fichier programme    |                                   |
|         |                                  |                                   |
|         |                                  |                                   |
|         |                                  |                                   |

**Tableau 4.1**: Messages d'erreur, signification et remède [16]

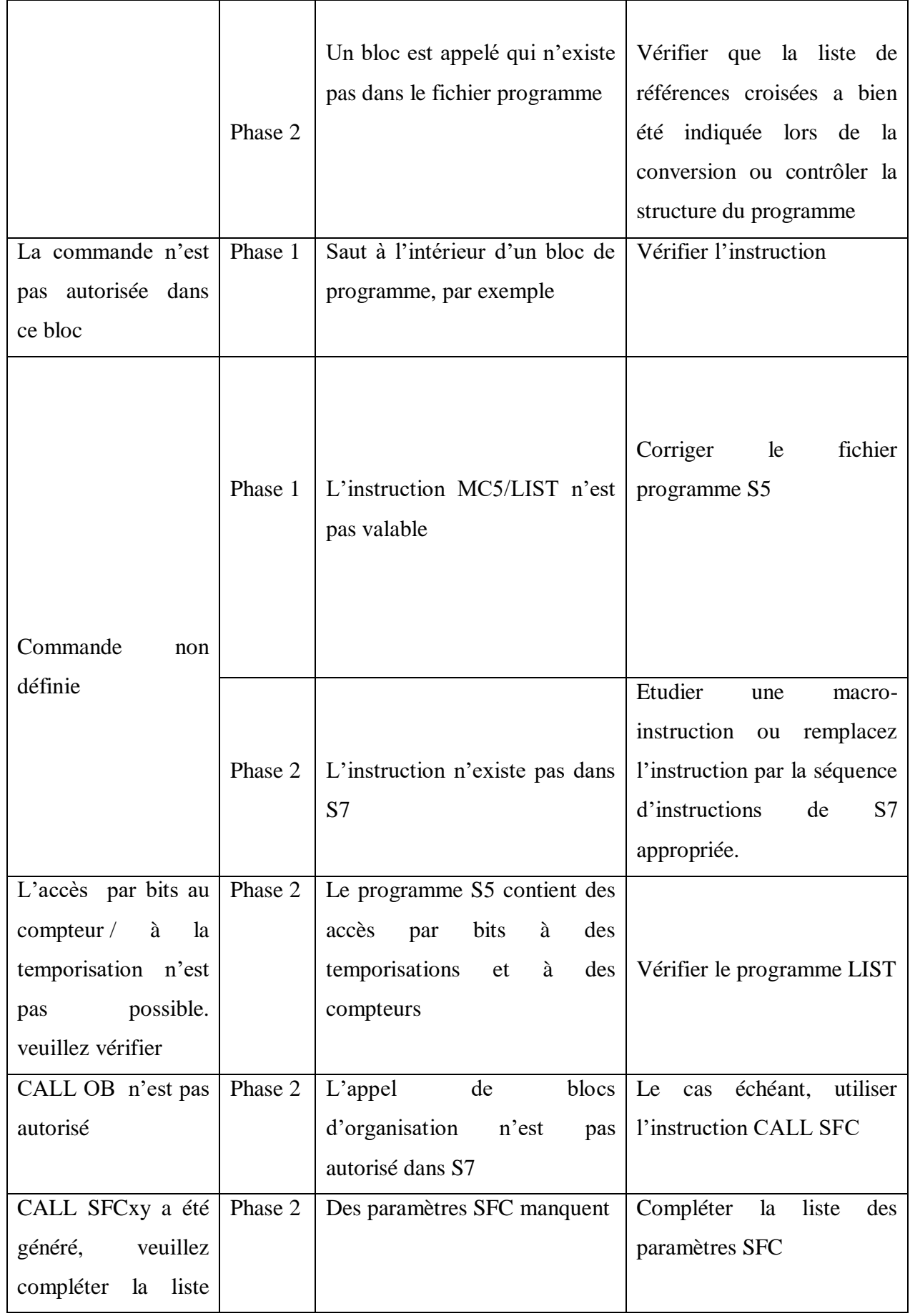

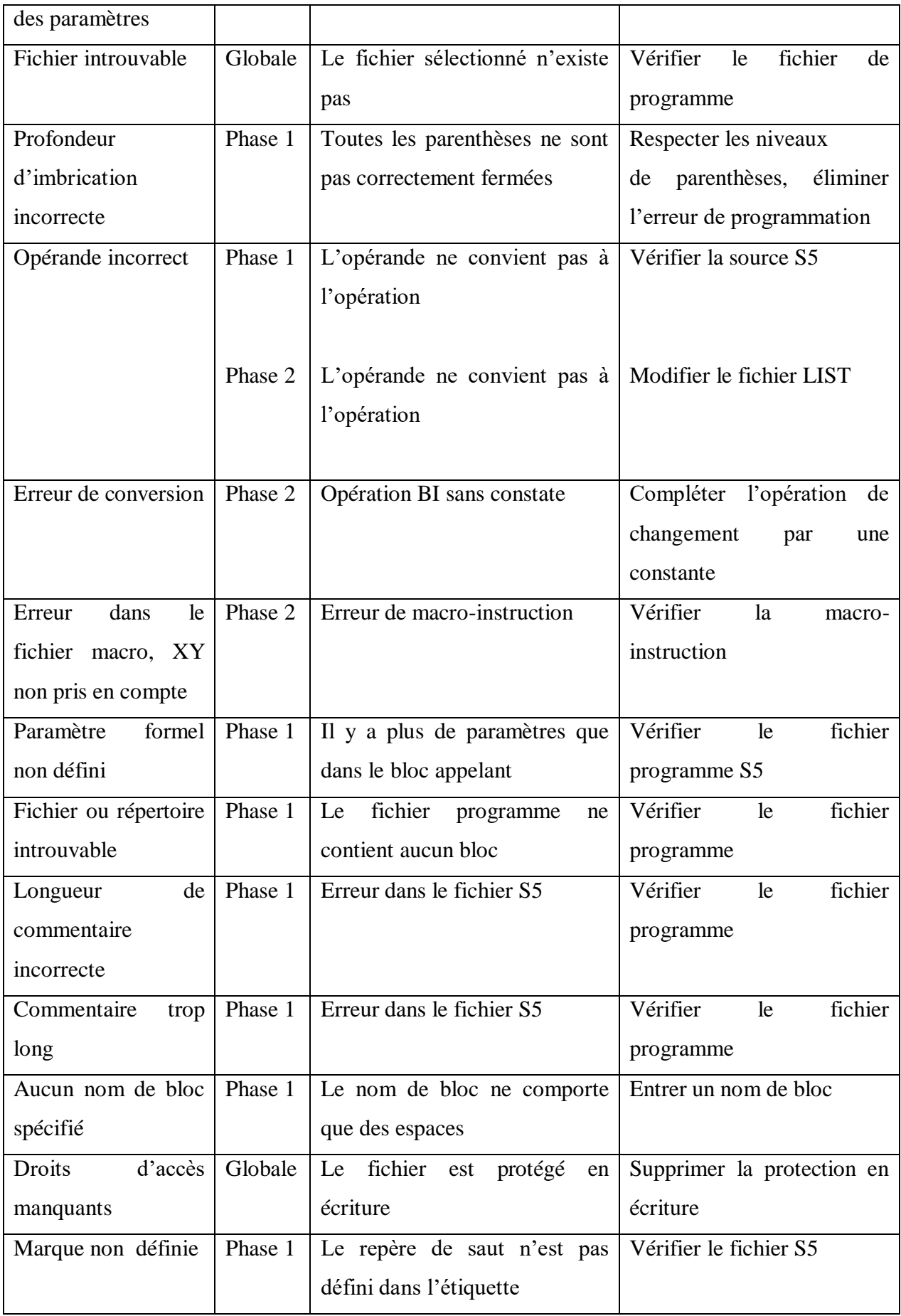

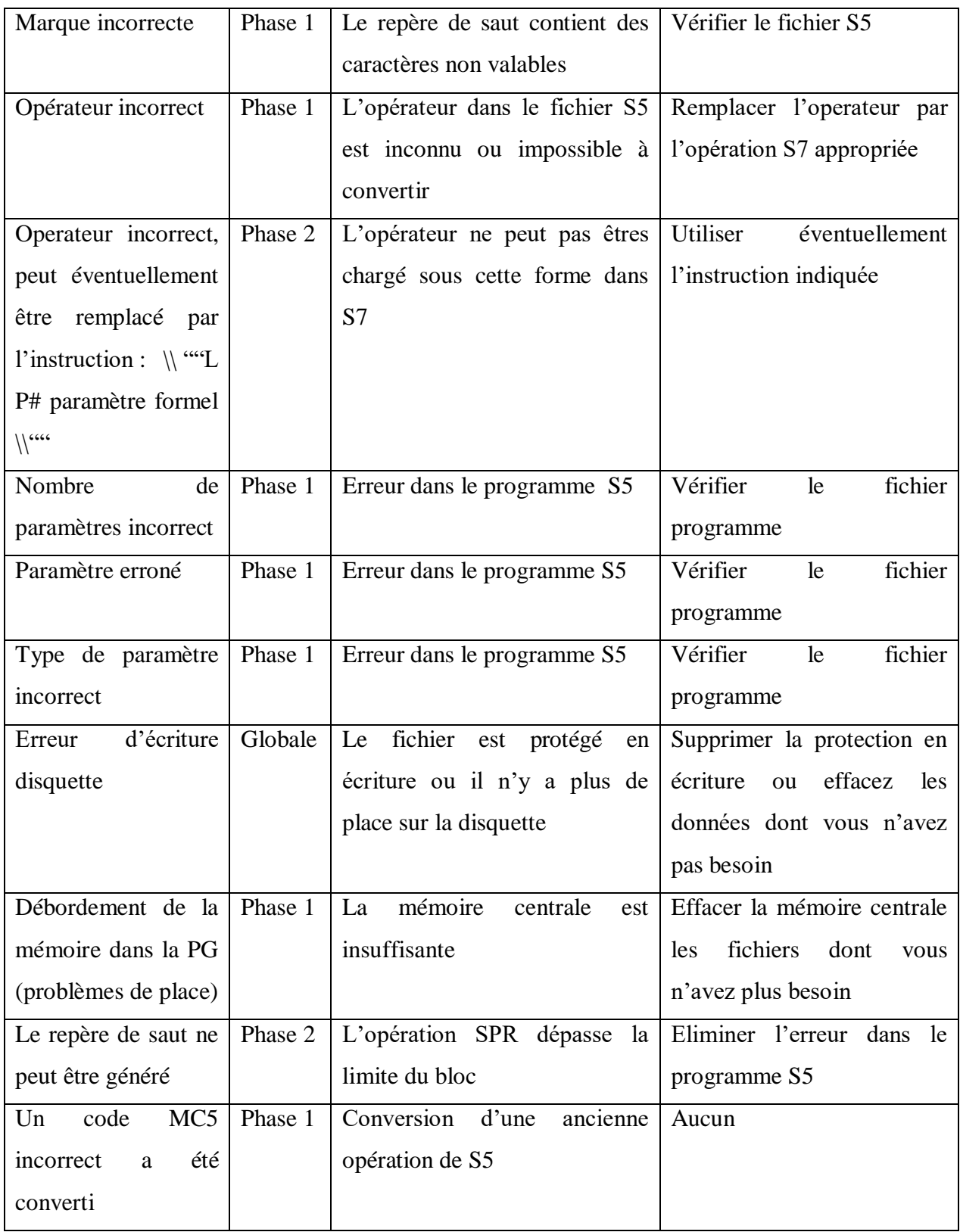

### **4.2.6.3 Avertissement**

Un avertissement est émis quand une partie du programme S5 est certes convertie, mais qu'il faudrait en vérifier la validité.

Le tableau suivant dresse la liste des avertissements avec les significations et les réactions conseillées.

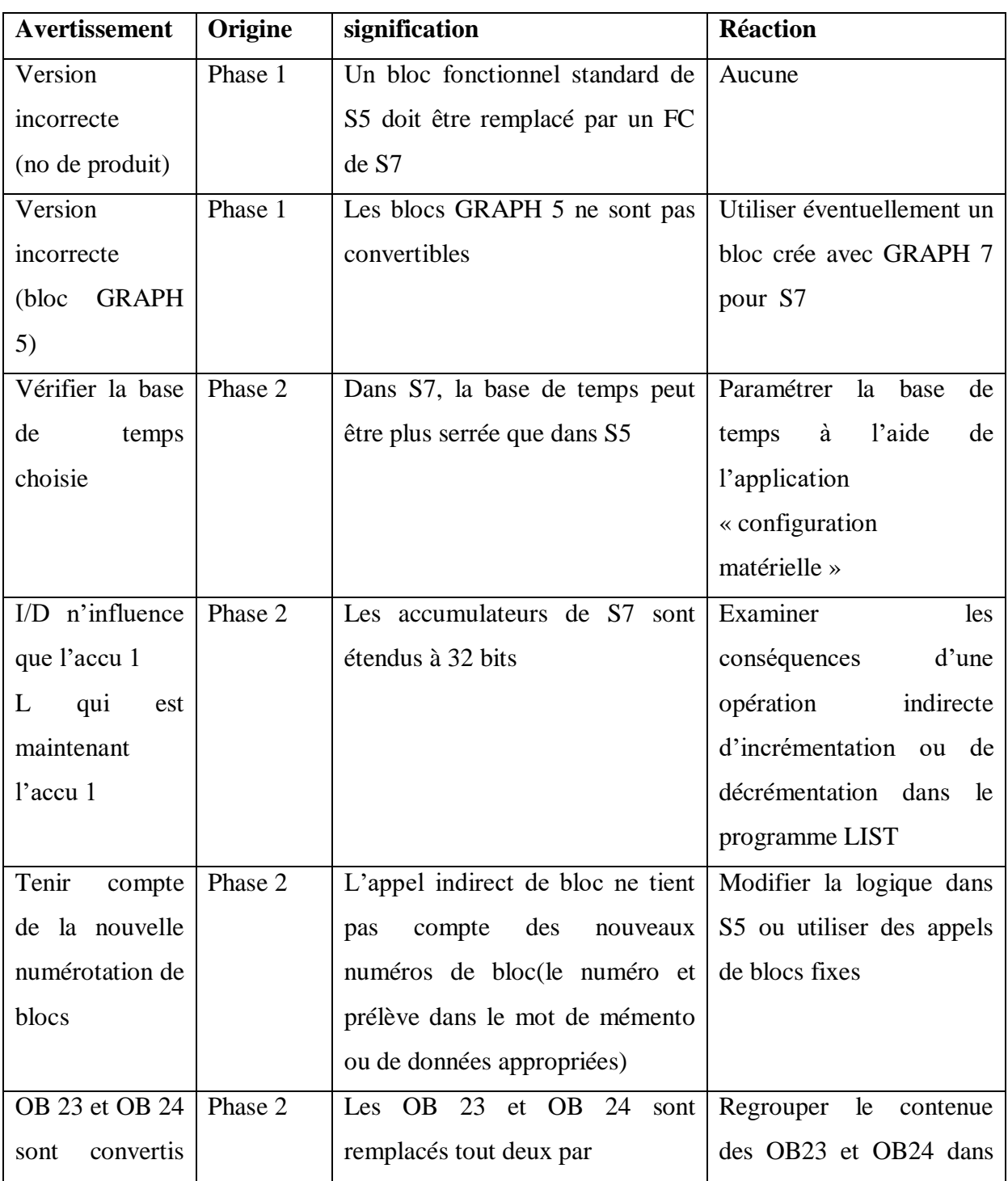

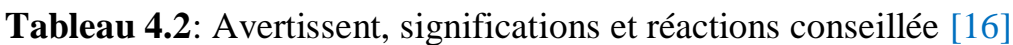

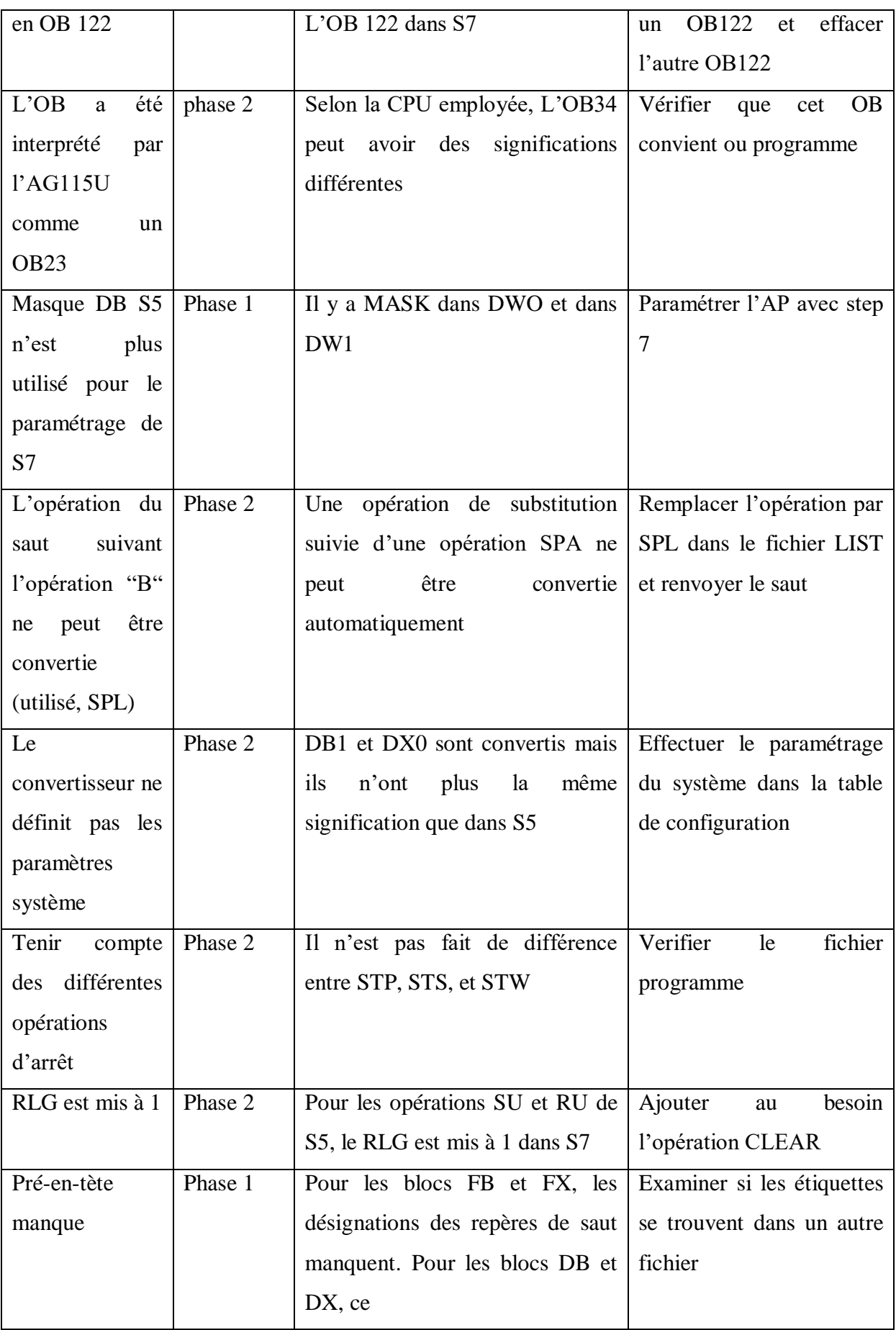

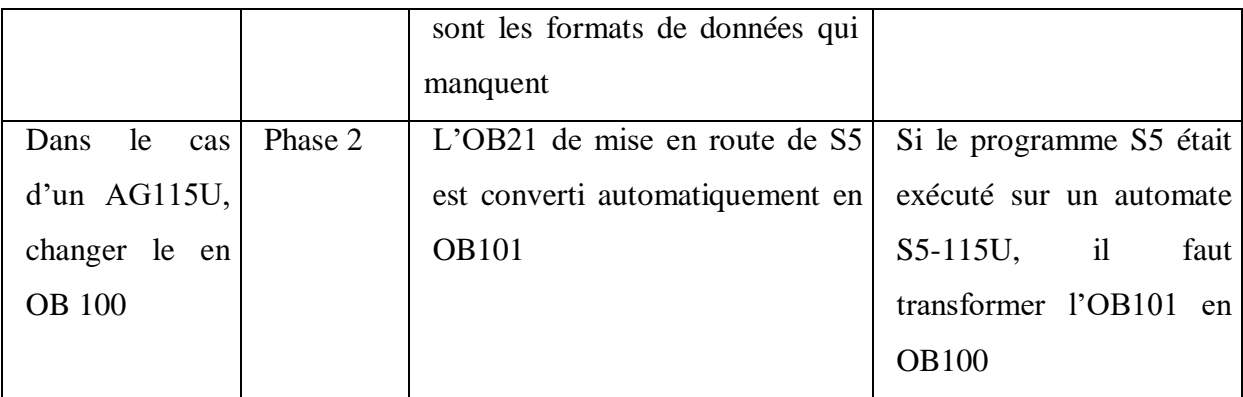

### **4.2.7 Retouche du programme convertie**

### **4.2.7.1 Préparation**

Les étapes de préparations suivantes sont nécessaires avant de retoucher le fichier source LIST généré.

- Imprimer les messages
- Créer un programme S7 dans un projet via le gestionnaire de projets SIMATIC
- Importer à l'aide de la commande **Insertion>Source externe** le programme source LIST généré dans le classeur "source" du programme S7 qu'on a crée.
- ouvrir le fichier converti.

### **4.2.7.2 Exécution**

On retouche le fichier source LIST généré de la manière suivante :

 Parcourir le programme en mode interactif et modifier ou compléter les blocs d'organisation et les opérations S5 non convertibles en s'aidant des messages émis.

### **4.2.7.3 Modifications d'adresses**

Ce sont surtout les modules d'entrées et de sorties qui sont touchés par les modifications d'adresses. On trouve l'adresse des modules avec l'application config

On a la possibilité de modifier les adresses suivantes :

- Réassignation dans S5
- Réassignation dans S7
- Modifications d'adresses dans le fichier source

Création d'un nouveau fichier source

### **4.2.7.4 Fonctions non convertible**

Les opérande et les opérations non convertibles figurent sous forme de commentaires dans le programme S7 généré, on doit procéder a leur retouche.

Il existe deux méthodes différentes de conversion qui sont proposées :

- On définie pour ces opération, s'ils apparaissent dans le programme utilisation des macro-instructions spécifiques en LIST S7 qui seront utilisées lors de la conversion
- On édite les séquences d'instructions correspondantes dans le programme S7 résultant

le choix de la méthode dépend de la fréquence d'apparition de telle commande dans notre programme utilisateur

### **4.2.8 Compilation**

On doit compiler le programme converti et éventuellement retouché avec le compilateur LIST afin de le rendre exécutable. On procède comme suit :

### **4.2.8.1 Vérification de la cohérence**

La commande **Fichier>Vérifier** la cohérence nous permet de verifier à tout moment la syntaxe et la cohérence du fichier source sans toutefois déclencher la génération des blocs.

La vérification porte sur :

- La syntaxe ;
- Les mnémoniques :
- L'existence des blocs appelés dans le programme.

On obtient ensuite un protocole indiquant le nom du fichier compile, le nombre de lignes compilés ainsi que le nombre d'erreurs et d'avertissement

### **4.2.8.2 Compilation du fichier source**

 La commande **Fichier>Compile** nous permet de compiler notre fichier source afin de générer les blocs correspondants.

Un protocole s'affiche après la compilation, il indique les erreurs éventuelles comme après la vérification de cohérence. Si nous avons programmé plusieurs blocs dans un fichier source, seuls ceux sans erreur sont compilés et sauvegardés.

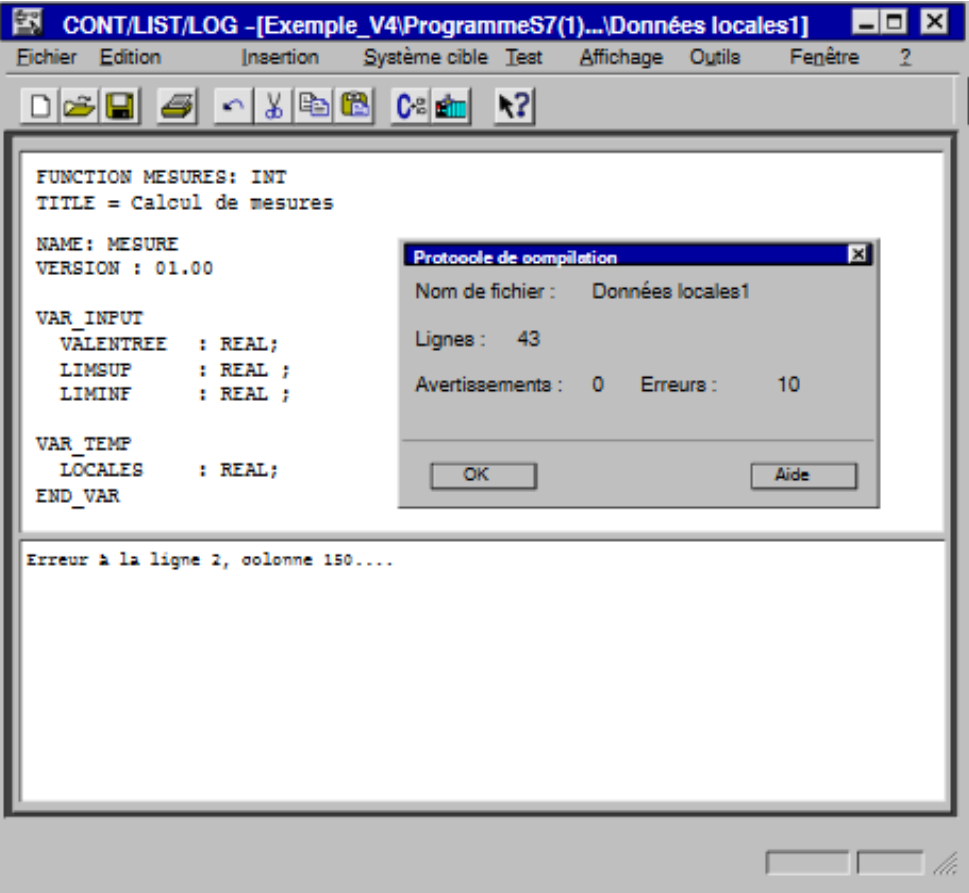

**Figure 4.6** : vérification de la cohérence et compilation de fichier source

#### **4.2.8.3 corrections des erreurs :**

 Si notre programme converti contient des erreurs ou des avertissements, ceux-ci sont énumérés après la vérification de cohérence ou la compilation dans une sous-fenêtre en dessous du fichier source. La cause de l'erreur est également précise. Lorsque nous sélectionnons un message d'erreur l'emplacement correspondant du fichier source s'affiche dans la fenêtre supérieure. Cela nous permet de remédier rapidement aux erreurs éventuelles

Nous pouvons procéder aux corrections et aux modifications en mode de substitution que nous activons à l'aide de la touche d'insertion

### **4.3 Conclusion**

La nécessité de suivre l'évolution technologique nous oblige à envisager une modernisation pour garder la compétitivité. La migration vers la technologie SIMATIC S7 engendre des avantages décisifs. Durant ce chapitre nous avons démontré la démarche à suivre pour réaliser une migration réussite.

## **CONCLUSION GENERALE**

### **Conclusion générale**

En guise de conclusion, nous souhaitant mettre le point sur les différentes étapes de réalisation de notre projet.

Notre mission consistait à étudier, en premier lieu, les automates S5-95U et S7-300 aussi que les logiciels STEP 5et STEP 7, et de procéder par la suite à la migration de l'automate S5 vers S7 par le biais du logiciels STEP7, qui fait l'objet de notre étude.

Nous avons débuté ce projet par la présentation de l'entreprise CEVITAL, son historique, ses activités et filiales et l'organisation du groupe.

En suite, nous avons abordé brièvement les dispositifs d'API, en étalant sur leurs aspects extérieurs, leurs structures internes, ainsi que les langages de programmation qui leur sied.

Par ailleurs, nous avons réalisé une étude comparative entre l'API S5 et S7, qui consiste à étudier les caractéristiques des automates S5-95U et S7-300, et les logiciels STEP 5 et STEP 7.

Et pour les besoin des industries de points de vue : fiabilité, performance, et disponibilité des pièces de rechange, il est nécessaire de changer l'automate S5-95U par un autre automate S7-300, plus performant. Nous avons opté pour l'approche, basée sur la conversion avec un convertisseur S5/S7.

Ce projet nous a permis de nous familiariser avec les automates S5 et S7 ainsi que leurs langages de programmation qui obéissent à des règles spécifique. En outre, il nous a aussi permis de consolider et d'approfondir nos connaissances dans ce domaine.

# Références bibliographiques
## **Références bibliographiques**

[1] selon le classement des vingt milliardaires africain pour l'année 2020, par LE MAGAZINE FORBES.

[2] [www.Cevital.com](http://www.cevital.com/)

[3] [https://www.Cevital.com/oxxo/](https://www.cevital.com/oxxo/)

[4] [https://www.Cevital.com/mfg/](https://www.cevital.com/mfg/)

[5] [https://www.Cevital.com/baticompos.fr/](https://www.cevital.com/baticompos.fr/)

[6] [https://www.Cevital.com/numilog/](https://www.cevital.com/numilog/)

[7] H. Nussbaumer, «Informatique industrielle », presses polytechniques de Romandes, 1987.

[8] W. Bolton, « les automates programmables industriels », Dunod, 2010

[9] Y. Felfoul & N. Bekkouche, « Etude de la commande de la station de préparation de colle de la chaine de fabrication du panneau de particules à base d'automate SIEMENS », PFE, Université de Bejaia, 2006.

[10] Alain Gonzaga, « les automates programmables industriels », cours.

[11] L. Bergougnoux, « automates programmables industriels »,Polytech Marseille, cours.

[12] M. Bertrand, « automates programmables industriels, technique pour l'ingénieur »,2001

[13] P. Jargot, « Langages de programmation pour API. Norme CEI 11313, technique de l'ingénieur », 1999.

[14] Manuel système « SIMATIC S5, automates programmables S5-90U/S5-95U », référence 6ES5998-8MA32.

[15] J. Hassaoui & K. khales, « migration d'un automate S5 vers S7, d'une remplisseuse de bouteilles d'eau au sien de l'entreprise IFRI », PFE, université Béjaia, 2017.

[16] Manuel SIEMENS STEP 7 « pour une transition facile de S5 vers S7 », édition 05/2010

[17] « SIEMENS AUTOMATION INNOVATION », 2009, site de siemens

[18] Fiche technique, « Automate programmable S7-300 caractéristique électrique, technique des CPU, SIMATIC », 2001.

[19] Manuel SIEMENS SIMATIC S7-300, édition 02-2009

[20] Manuel « automate programmable S7-300. Installation et configuration, caractéristiques des CPU », édition 2003.

[21] Manuel « SIMATIC, programmer avec STEP 7 », référence 6ES7810-4CA10-8CW0, édition 05/2010.

## **Résumé**

Dans une politique visant à répondre à l'évolution des besoins des industries du point de vue : flexibilité, performance et disponibilité des pièces de rechange, les entreprises industrielles ont identifié un ensemble d'opportunités d'amélioration des performances de leurs processus de fabrication. Dans ce contexte, il nous a été utile, dans le cadre de notre travail, d'effectuer d'abord, une étude détaillée sur les automates S5-95U et S7-300 de la firme allemande SIEMENS, ainsi que les logiciels STEP 5 et STEP7, et de procéder par la suite à la migration de SIMATIC S5 vers SIMATIC S7, et pour cela nous avons opté pour l'approche basée sur la conversion de S5 vers S7 avec un convertisseur S5/S7, intégré dans le STEP 7.

Mots clés : S5-95U, S7-300, STEP 5, STEP 7, Convertisseur S5/S7

## **Abstract**

In a policy aimed at responding more to the changing needs of industries from the point of view of flexibility, performance and availability of spare parts, industrial companies have identified a set of opportunities for improving the performance of their manufacturing processes. . In this context, it was useful for us, in the context of our work, to first carry out a detailed study on the S5-95U and S7-300 PLCs from the German firm SIEMENS, as well as the STEP 5 software and STEP7, and then proceed with the migration from SIMATIC S5 to SIMATIC S7, and for this we have opted for the approach based on the conversion from S5 to S7 with an S5 / S7 converter, integrated in STEP 7.

Key words : S5-95U, STEP 5, STEP7, Converter S5/S7.S7-300.

**ملخص**

في سياسة تهدف إلى تلبية االحتياجات المتغيرة للصناعات من حيث المرونة واألداء وتوافر قطع الغيار ، حددت الشركات الصناعية مجموعة من الفرص لتحسين أداء عملياتها التصنيعية. في هذا السياق ، كان من المفيد لنا ، في سياق عملنا ، إجراء دراسة تفصيلية أوالً على U5-95S و PLCs 7-300S من شركة SIEMENS األلمانية ، باإلضافة إلى برنامج 5 STEP و 7STEP ، ثم تابع الترحيل من 5S SIMATIC إلى 7S SIMATIC ، ولهذا اخترنا النهج القائم على التحويل من 5S إلى 7S باستخدام محول 7S / 5S ، مدمج في الخطوة .7

المحول S5-95U ، S7-300 ، STEP 5 ، STEP 7 ، S5 / S7 :الرئيسية الكلمات